# DMF 5000 SERIES

# USERS MANUAL

# OCTOBER 1996

# OPTREX CORPORATION

# **DMF 5000**

# TABLE OF CONTENTS

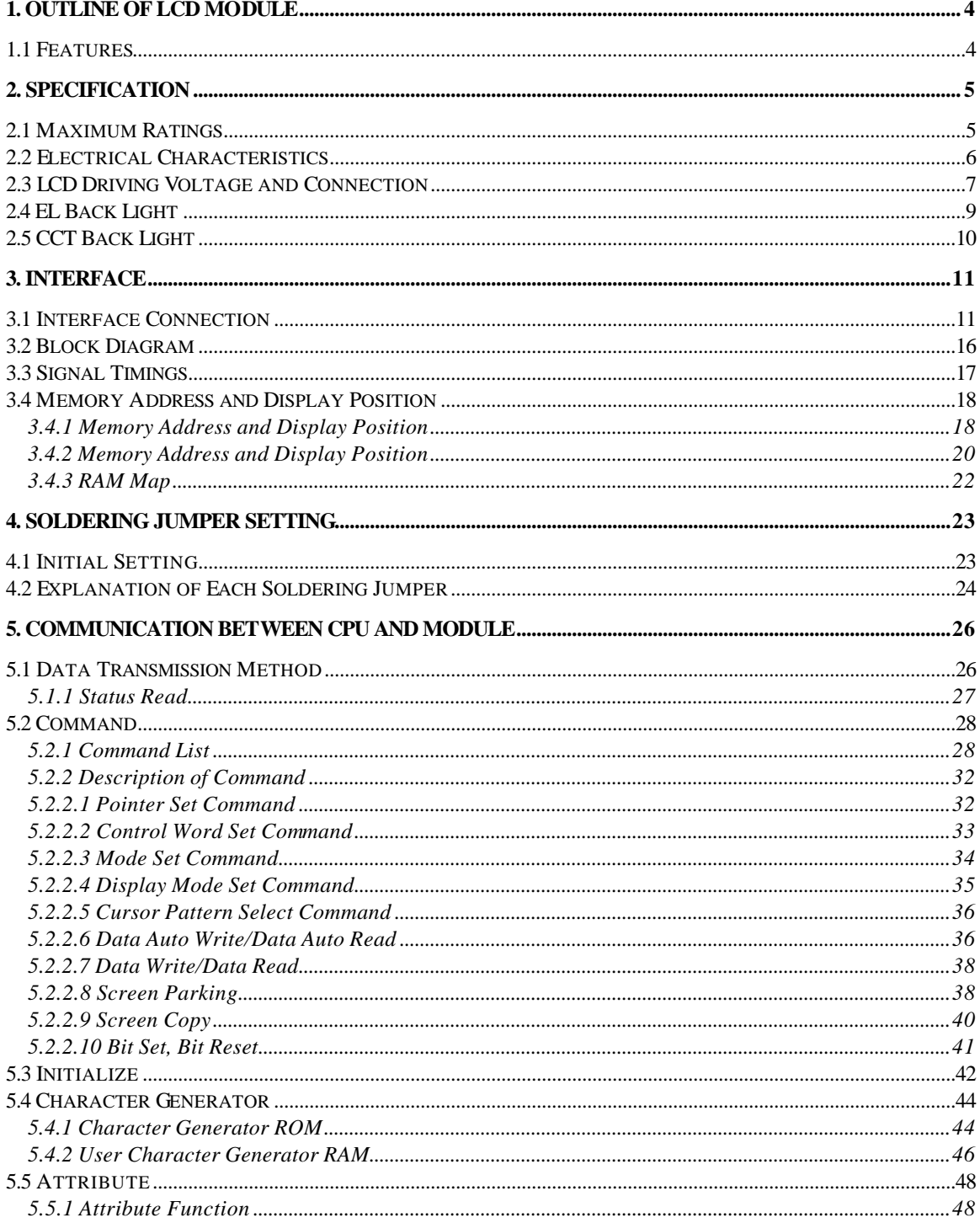

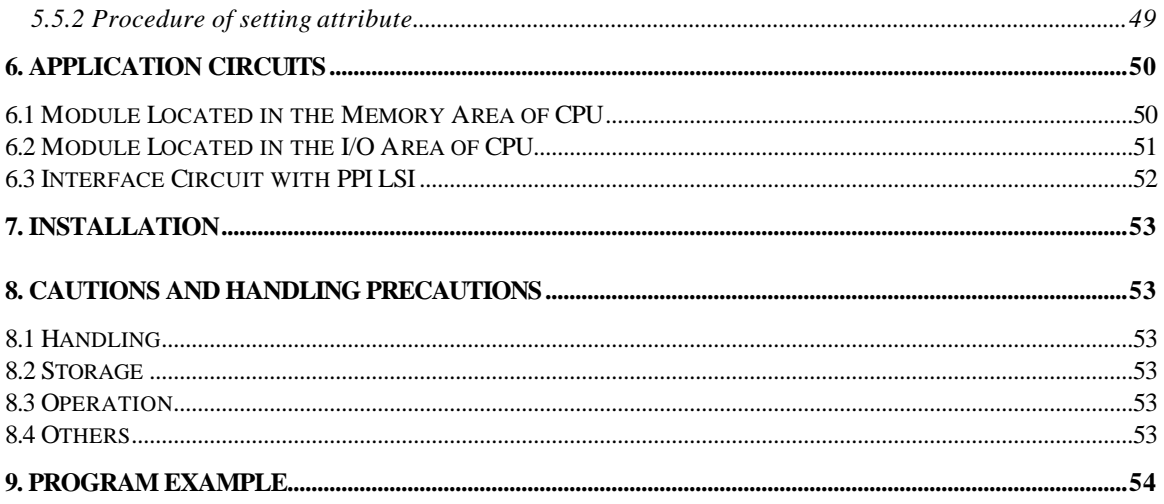

# **1. Outline of LCD Module**

The DMF 5000 series dot matrix graphic LCD modules include an LCD controller, a display RAM, a character generator ROM, and drive circuits. These modules are suitable for copiers, facsimiles, PBXs, marine instruments, and messaging displays for various instruments.

#### *1.1 Features*

- 1. Excellent readability and high contrast ratio.
- 2. bit parallel bus interface.
- 3. Built-in LCD controller T6963C and display RAM (8K byte).
- 4. Large graphic display.
- 5. Various attribute functions.
- 6. Built-in 128 word character generator ROM, and 256 word (max.) character generator RAM.
- 7. Wide operating temperature range.
- 8. Compact and easily mountable on any equipment.

# **2. Specification**

# *2.1 Maximum Ratings*

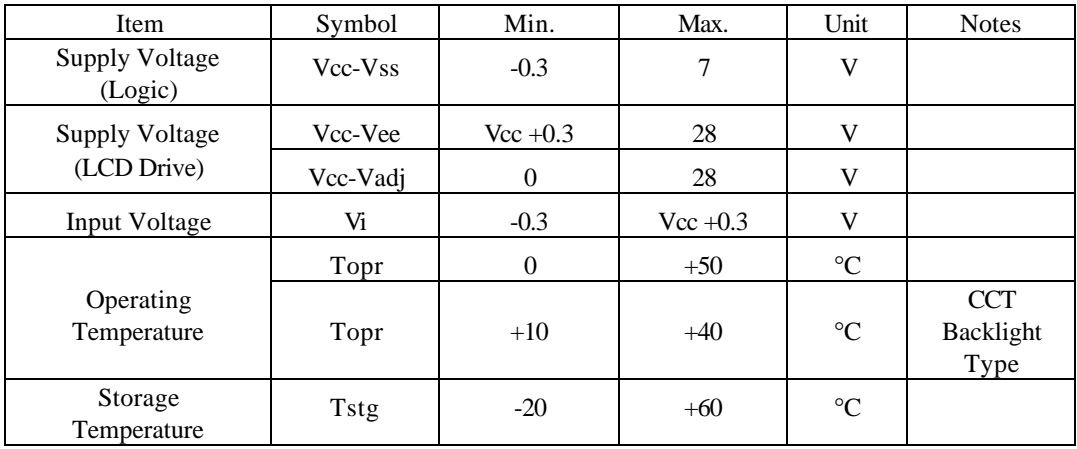

Make sure not to exceed above maximum rating values under the worst probable conditions.

# *2.2 Electrical Characteristics*

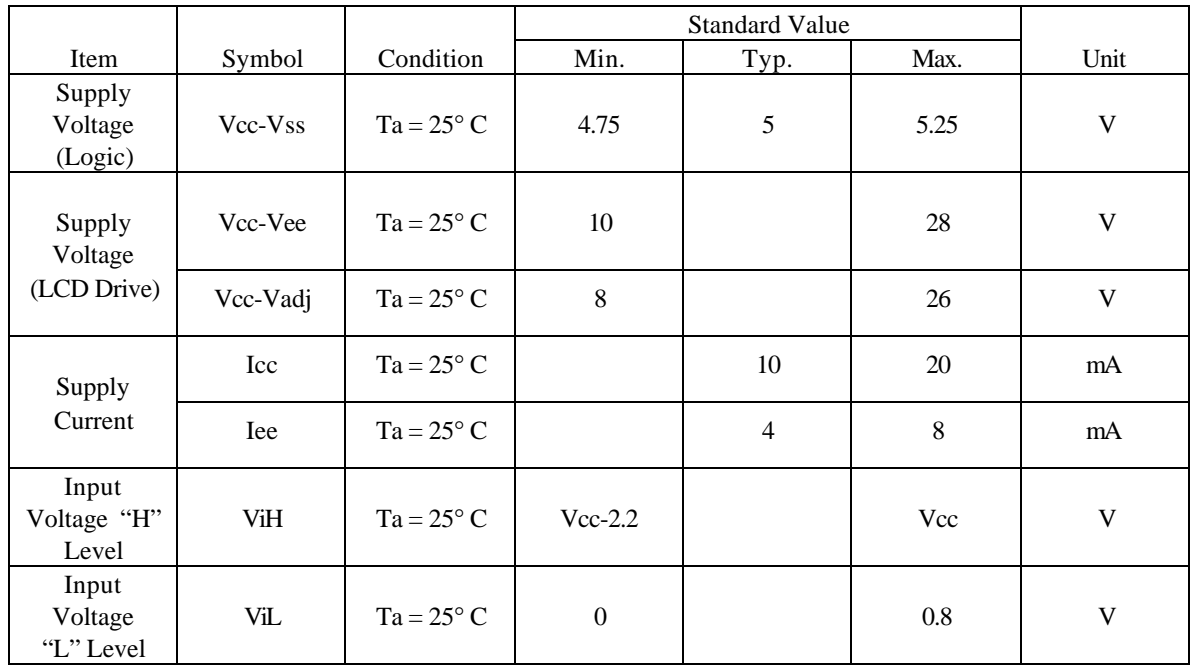

# *2.3 LCD Driving Voltage and Connection*

The LCD Panel is driven by the voltage Vcc-Vee or Vcc-Vadj. Adjustable Vee or Vadj is required for contrast control and temperature compensation. Table 2.1 is a recommended power supply voltage for the LCD drive (Vcc-Vee or Vcc-Vadj).

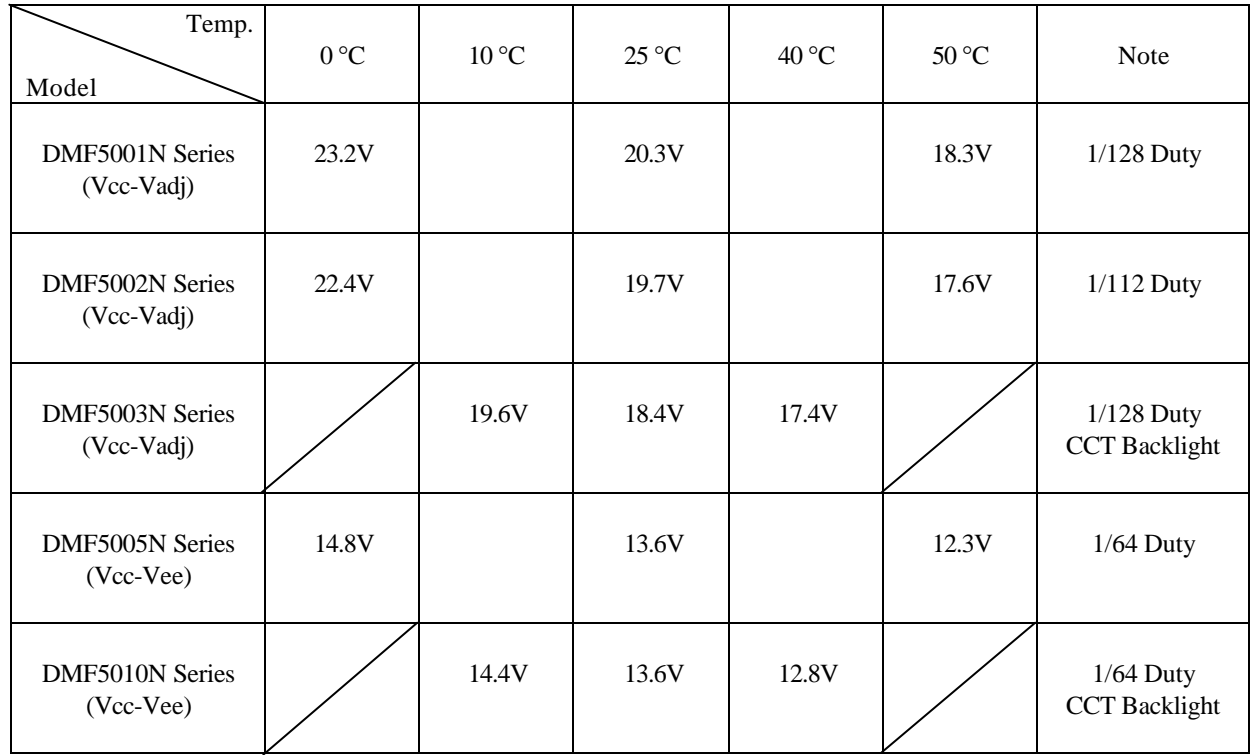

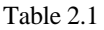

Consult your local Optrex representative to obtain detailed specifications for each module part number.

Example of power Supply Connection:

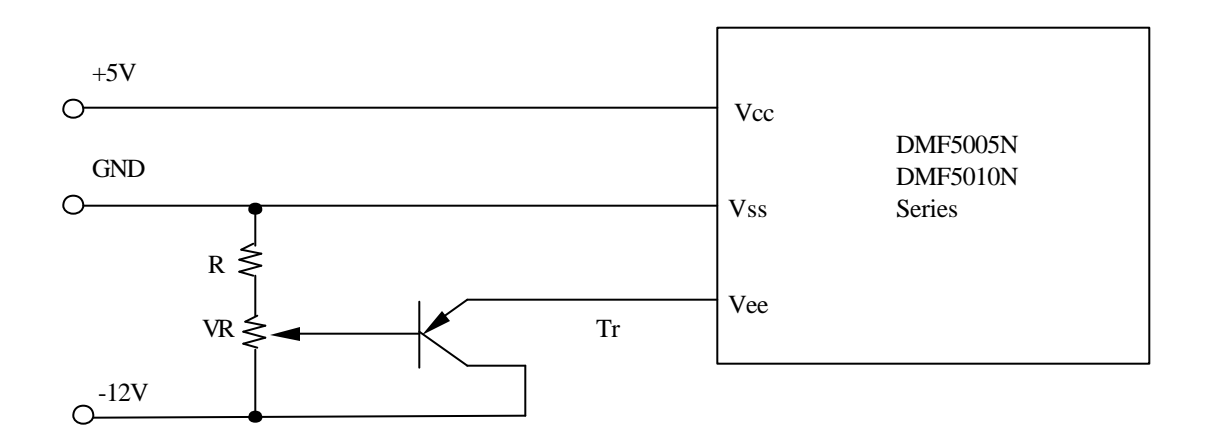

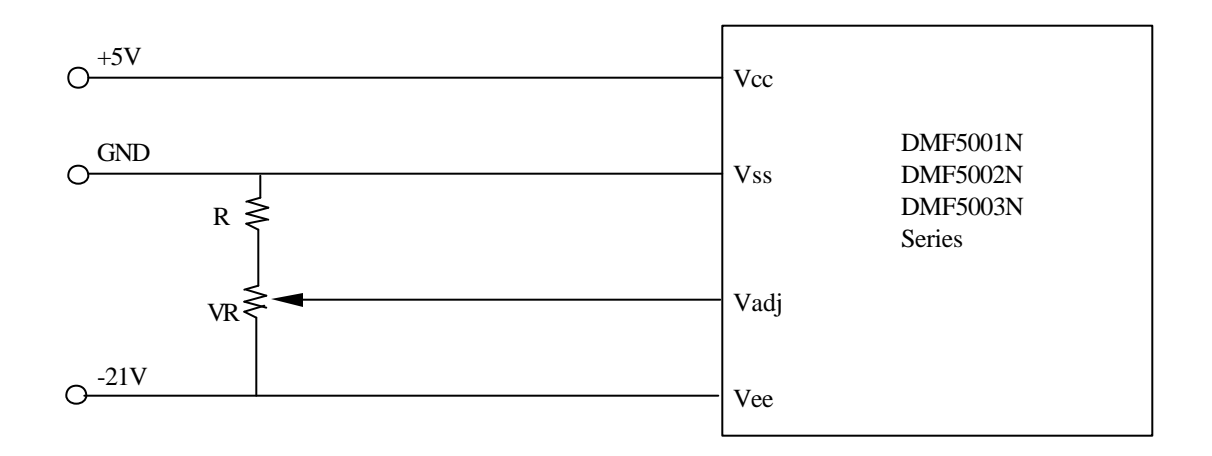

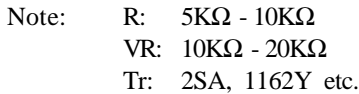

# *2.4 EL Back Light*

Recommended Inverter and Connection

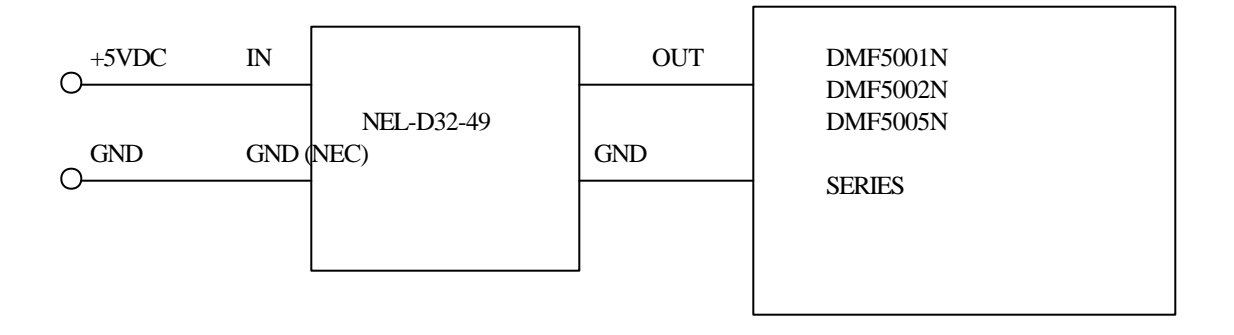

NEL-D32-49 Specification

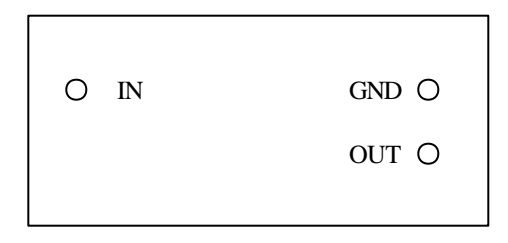

Bottom View

Maximum Ratings

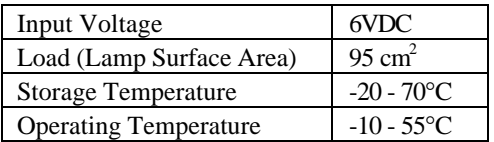

Acceptable Operating Range

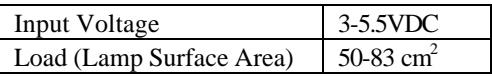

# *2.5 CCT Back Light*

Recommended Inverter and Connection

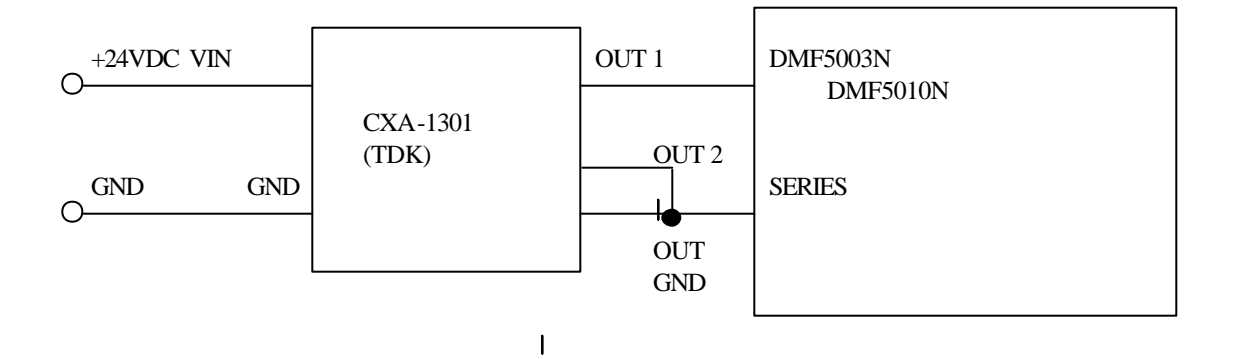

CXA-1301 Specification

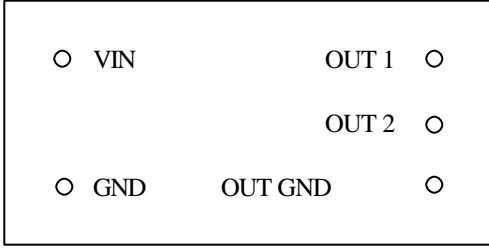

Bottom View

#### Maximum Ratings

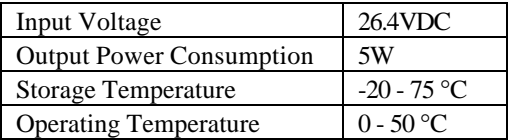

Acceptable Operating Range

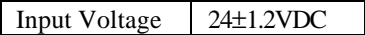

# **3. Interface**

# *3.1 Interface Connection*

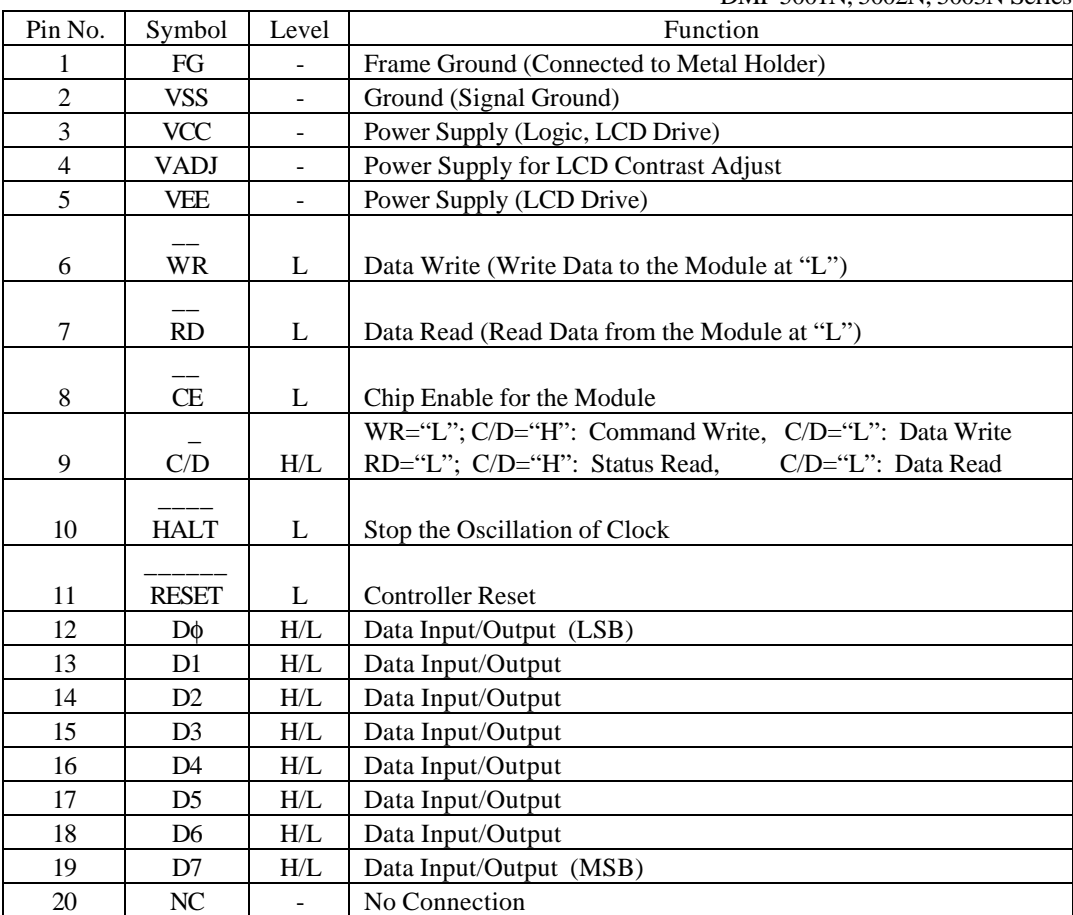

DMF 5001N, 5002N, 5003N Series

## DMF 5005N, 5010N Series

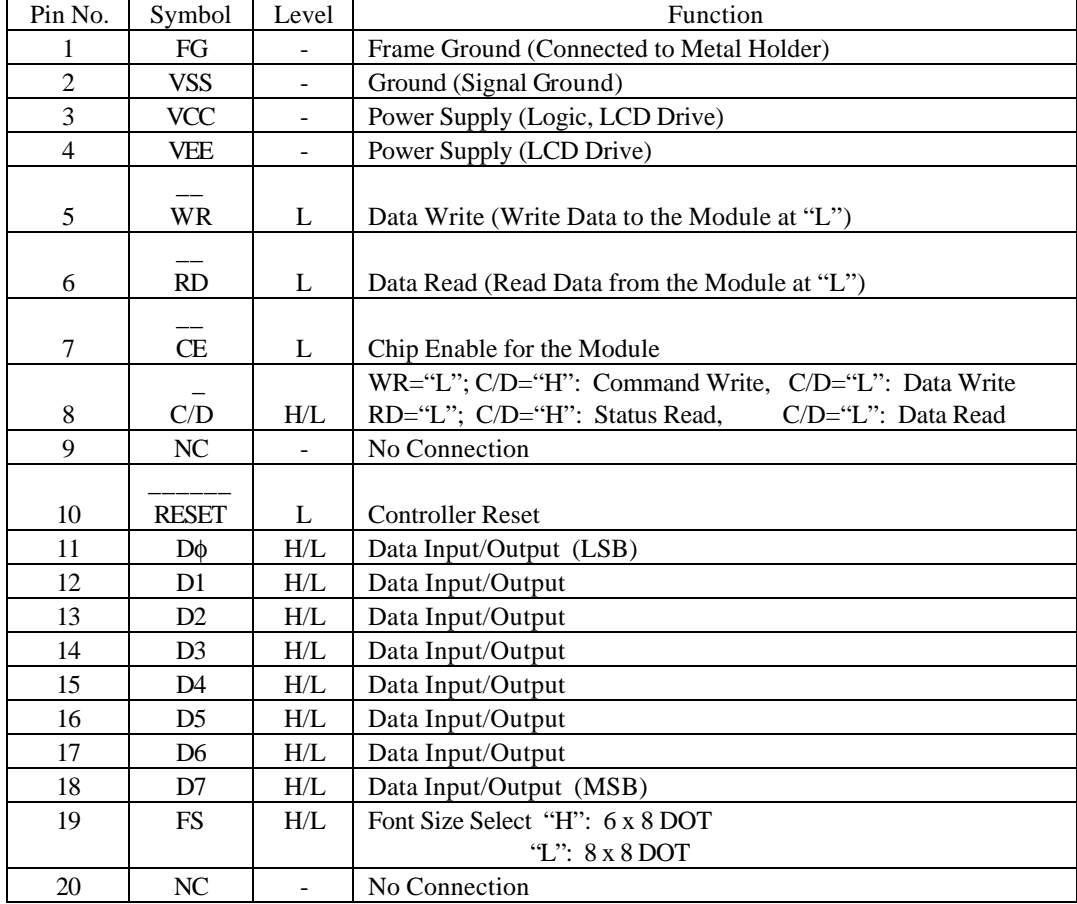

EL Back Light Terminal for DMF 5001N, 5002N, 5005N Series

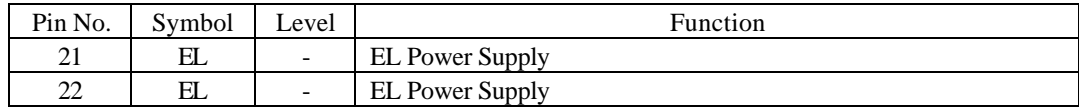

CCT Back Light Terminal for DMF 5003N Series

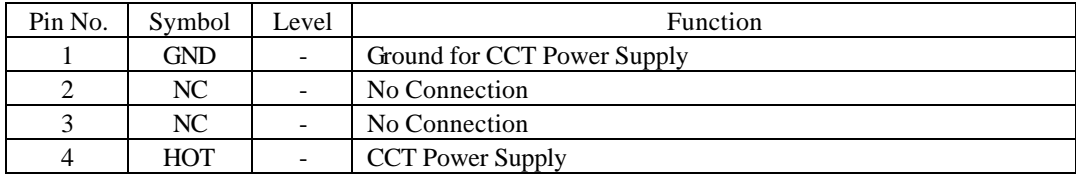

CCT Back Light Terminal for DMF 5010N Series

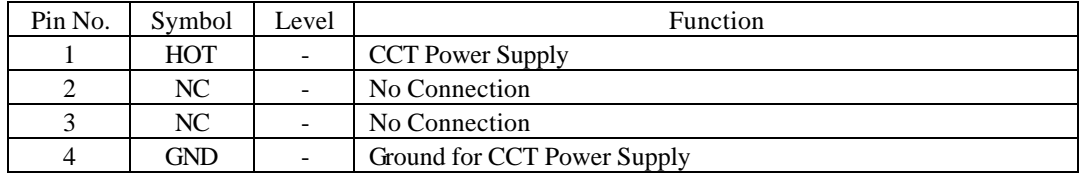

DMF5001N, 5002N Series DMF 5003N Series

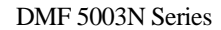

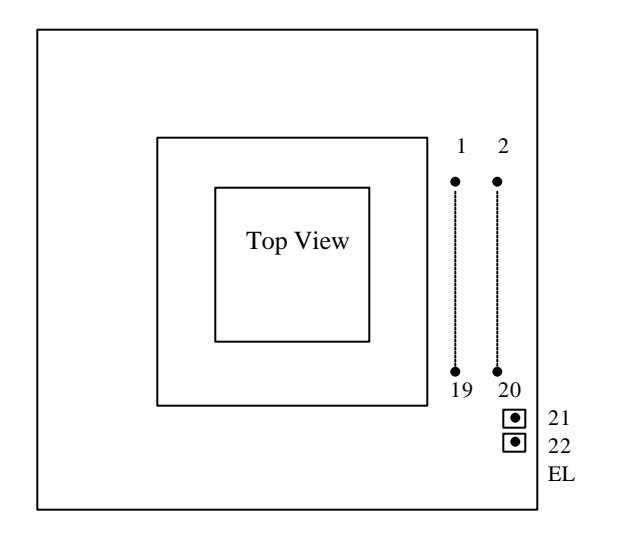

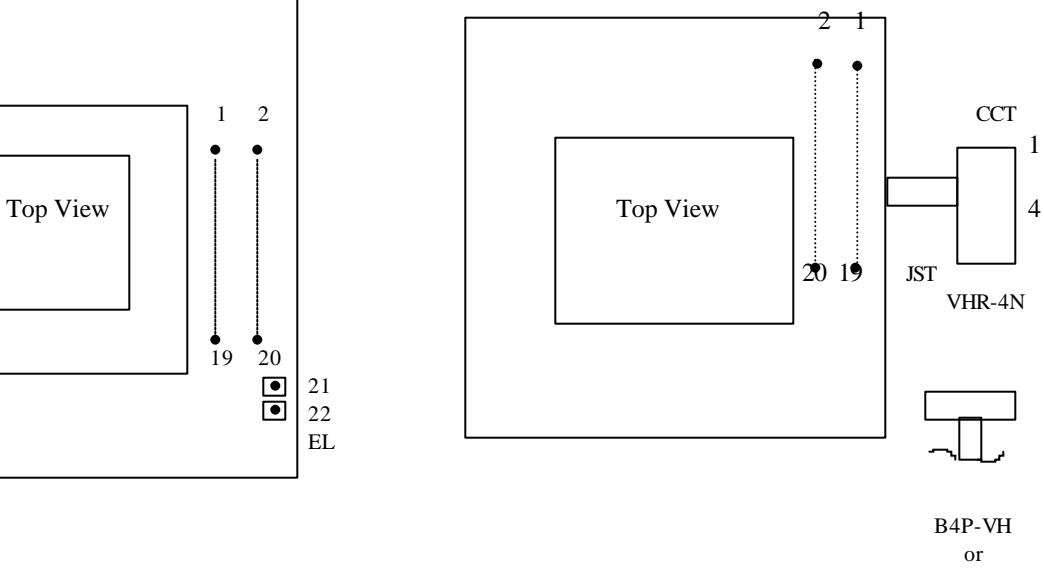

B4PS-VH

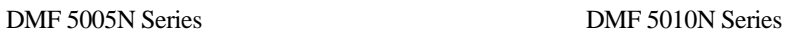

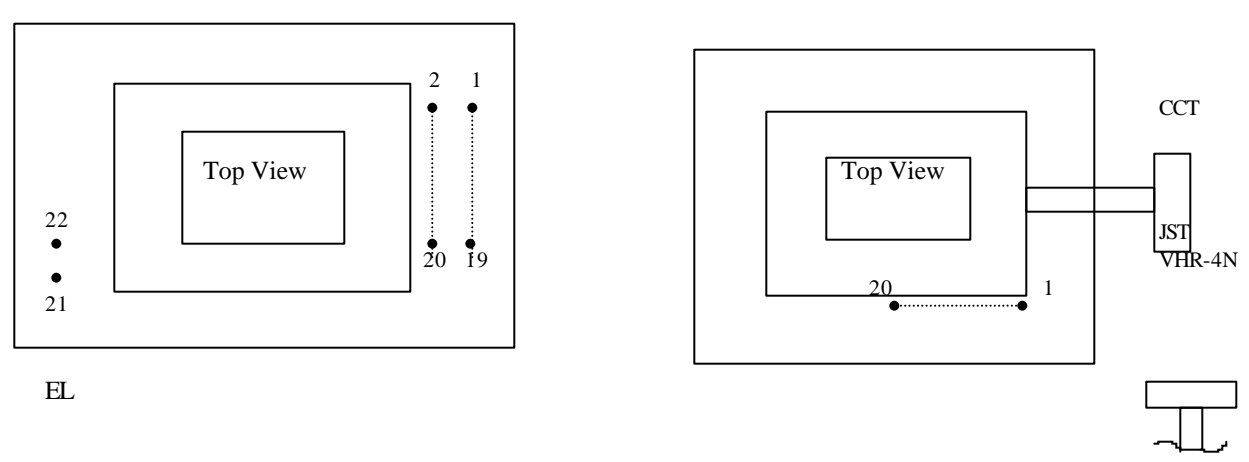

BP4-VH

or

BP4S-VH

## *3.2 Block Diagram*

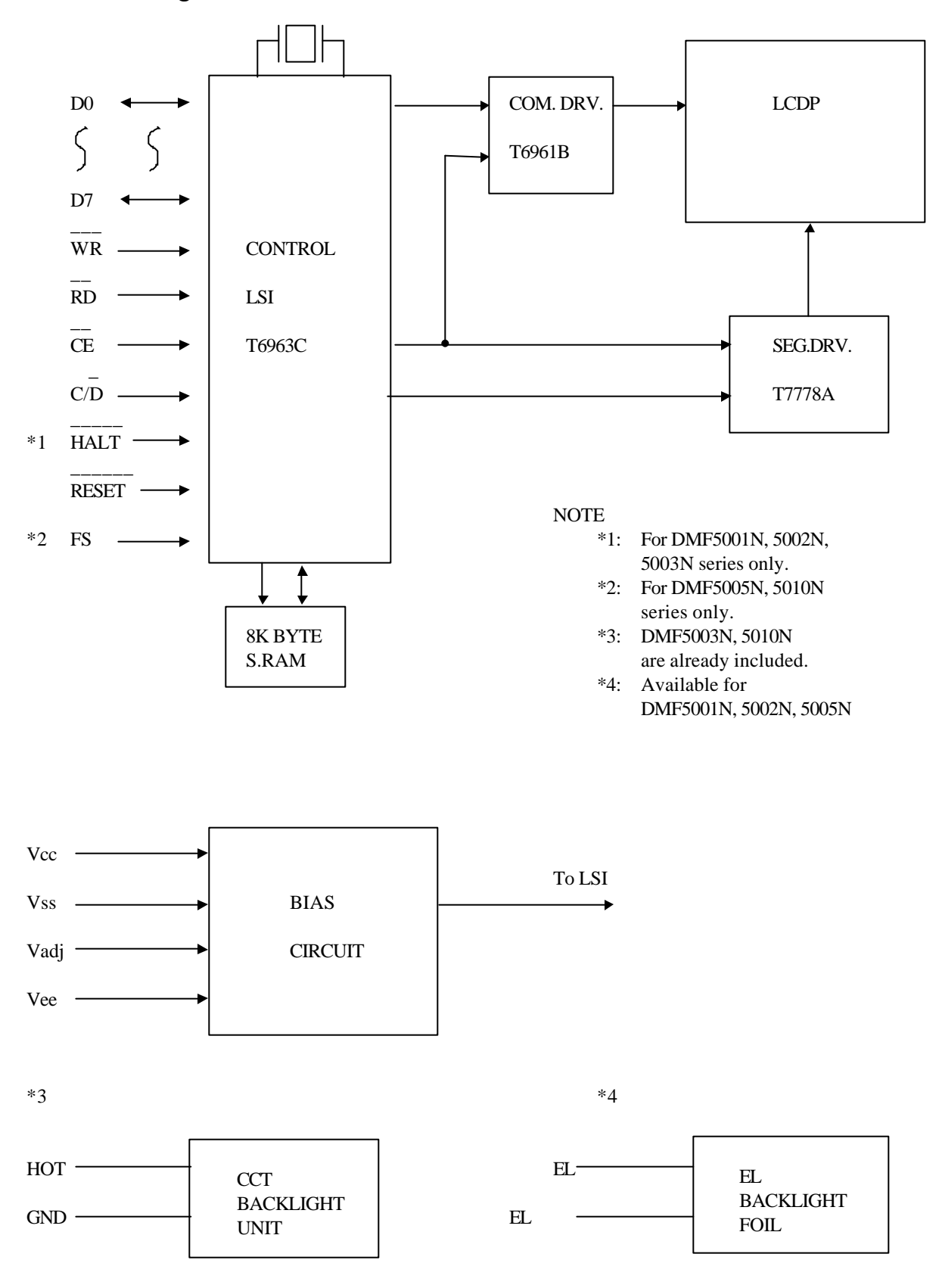

# *3.3 Signal Timings*

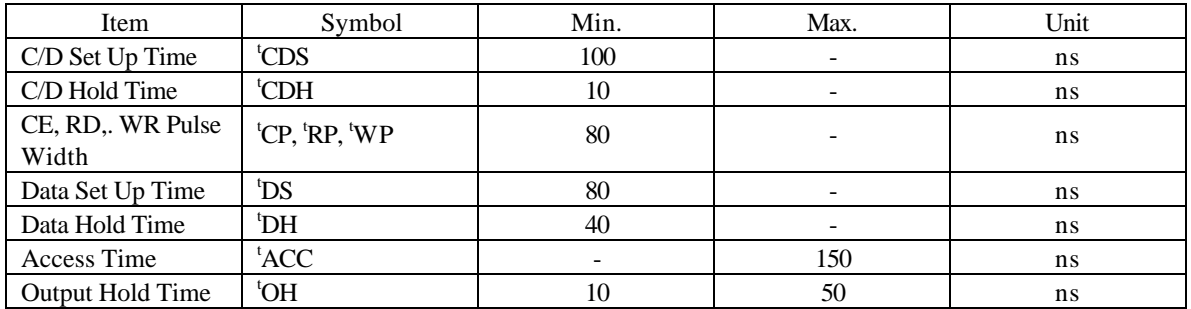

Conditions:  $VCC = 5 \pm 0.25V$ ,  $GND = 0V$ ,  $Ta = 25^{\circ}C$ 

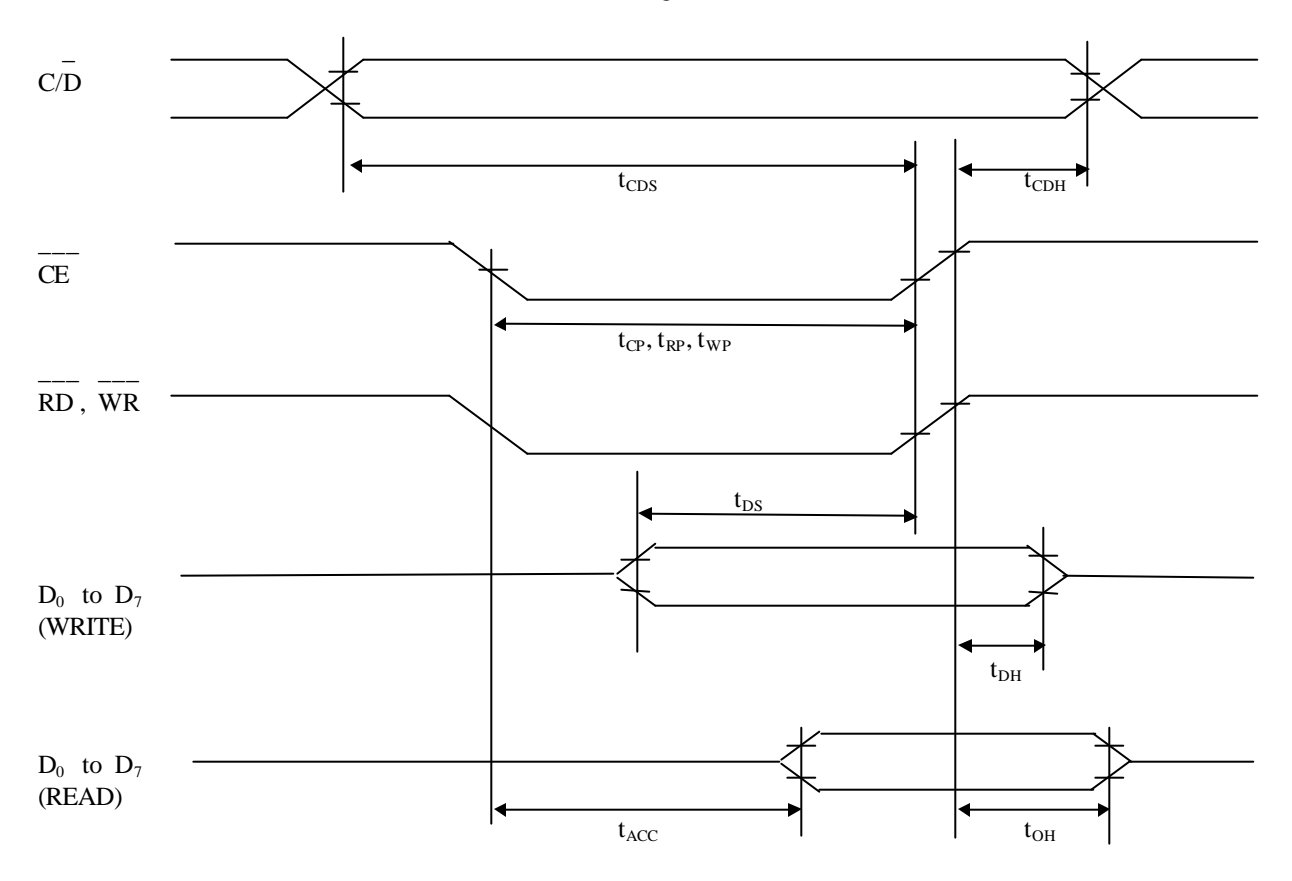

Bus Timing

### *3.4 Memory Address and Display Position*

[6 x 8 Font]

The relationship between display memory address and display position on the LCD module is defined in section 3.4.1. (note: this is for 6x8 character font)

Graphic home address GH, number of graphic area GA, text home address TH, and number of text area TA are defined by "Control Word Set" command. The position of GH, TH is described in 3.4.3 RAM map.

#### **3.4.1 Memory Address and Display Position**

Text Display (Ex. 240 x 64 DOT)

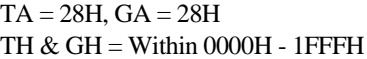

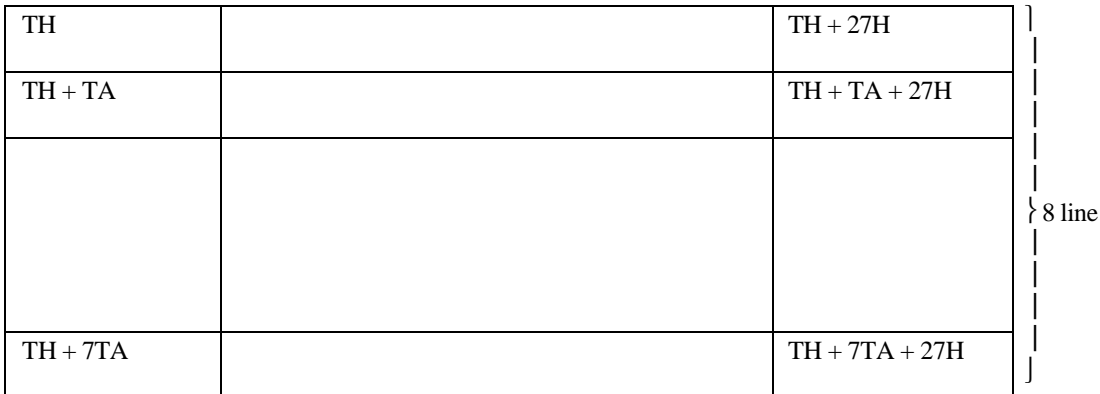

1444444444444444442444444444444444443 40 Character

#### Graphic Display (Ex. 240 x 64 DOT)

 $TA = 28H$ ,  $GA = 28H$ TH  $&$  GH = Within 0000H - 1FFFH

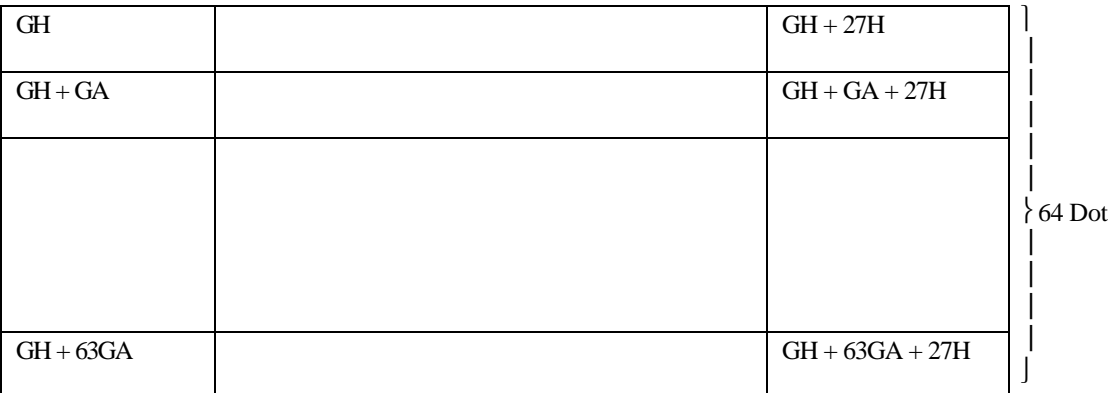

1444444444444444442444444444444444443  $40 \times 6 = 240$  Dot

Note: In case of graphic display, 8 bit data is as follows:

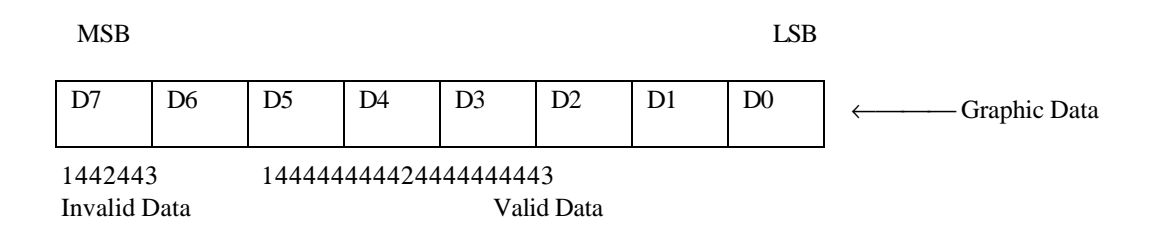

[8 x 8 Font]

The relationship between display memory address and display position on the LCD module is defined in section 3.4.2. (note: this is for 8x8 character font)

Graphics home address GH, number of graphic area GA, text home address TH, and number of text area TA are defined by "Control Word Set" command. The position of GH, TH is described in 3.4.3 RAM map.

#### **3.4.2 Memory Address and Display Position**

Text Display (Ex. 240 x 64 DOT)

 $TA = 1EH$ ,  $GA = 1EH$ TH & GH = Within 0000H ∼ FFFH

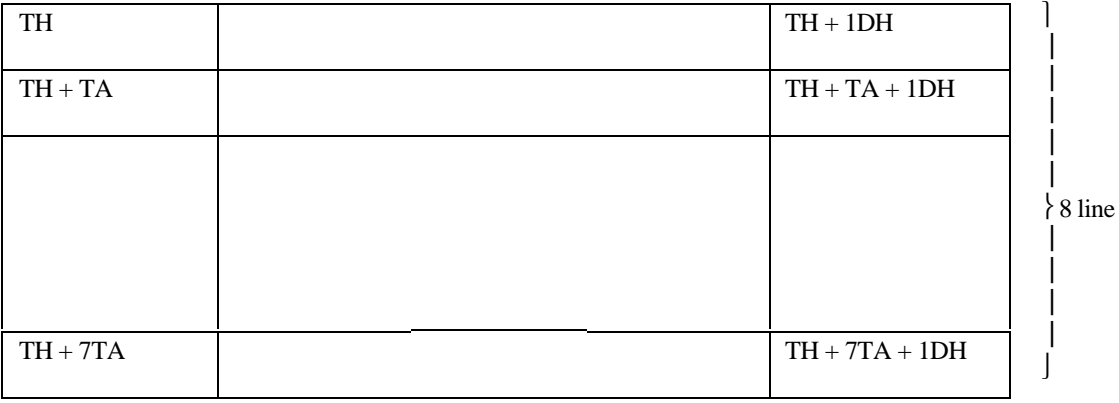

1444444444444444442444444444444444443 30 Character

#### Graphic Display (Ex. 240 x 64 DOT)

 $TA = 1EH$ ,  $GA = 1EH$ TH & GH = Within 0000H ∼ 1FFFH

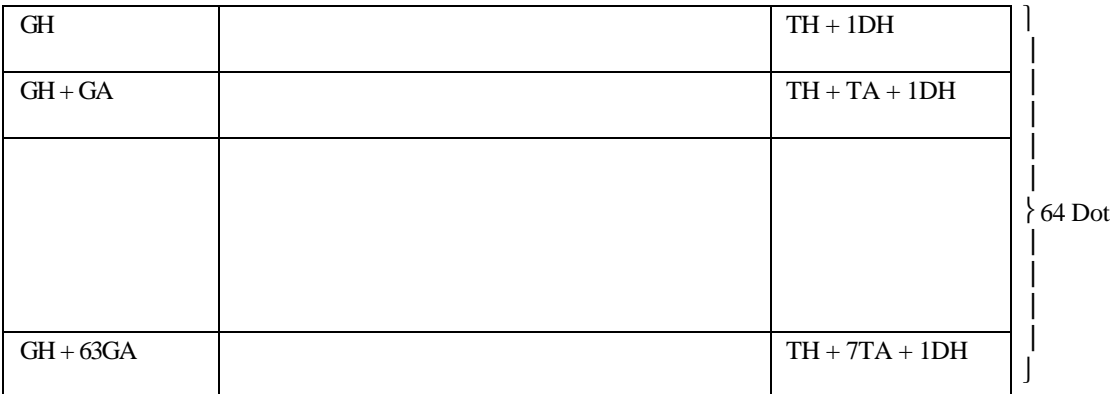

1444444444444444442444444444444444443  $30 \times 8 = 240$  Dot

Note: In case of graphic display, 8 bit data is as follows:

MSB LSB

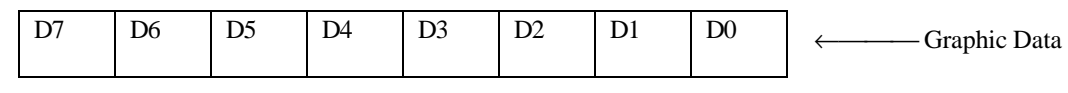

14444444444444244444444444443

Valid Data

### **3.4.3 RAM Map**

The Display RAM is built into the module, and display data is written to this display RAM. The built-in controller LSI/T6963C automatically reads the display RAM and sends the appropriate data to LCD drivers. The "Control Word Set" command (text home set, text area set, etc.) defines the RAM area which is read by the controller LSI making the RAM map programmable by the user. If more than 1 screen can be stored in the RAM. Vertical scrolling and paging is easily performed by resetting text home and/or graphic home address.

DMF5000 series have 8K byte built-in RAM located at address 0000H ∼ 1FFFH, and the following is an example of RAM mapping (240 x 64 DOT).

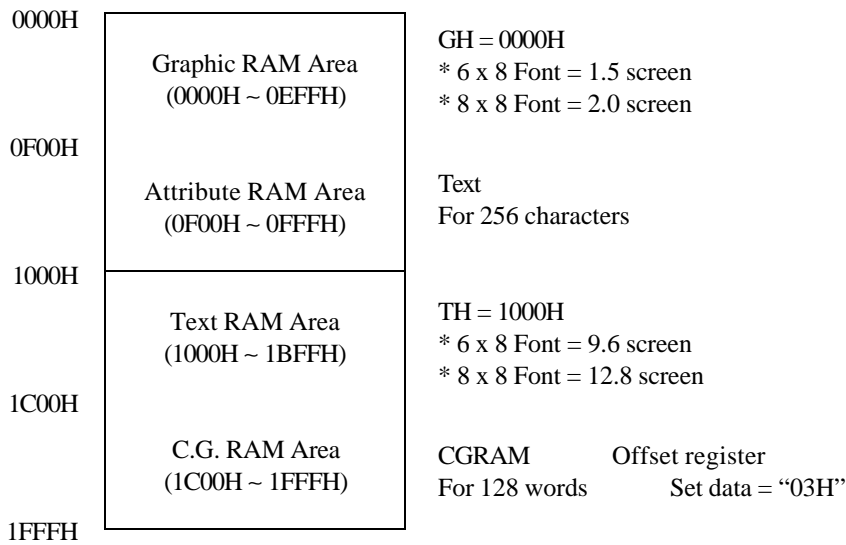

# **4. Soldering Jumper Setting**

# *4.1 Initial Setting*

Initial setting for "Font" and "Column" are described in Table 4.1.

|                        | Dot              | Duty  | <b>Bias</b> | Font              | Column                            |
|------------------------|------------------|-------|-------------|-------------------|-----------------------------------|
| DMF5001N Series        | $160 \times 128$ | 1/128 | 1/12        | 8x8               | 32<br>$\left($ valid 20 $\right)$ |
| <b>DMF5002N Series</b> | $128 \times 112$ | 1/112 | 1/12        | 8 x 8             | 32<br>$\left($ valid 16 $\right)$ |
| <b>DMF5003N Series</b> | $160 \times 128$ | 1/128 | 1/12        | 8x8               | 32<br>$\left($ valid 20)          |
| DMF5005N Series        | $240 \times 64$  | 1/64  | 1/9         | 6 x 8<br>$(FS=H)$ | 64<br>$\left($ valid 40)          |
| <b>DMF5010N Series</b> | $240 \times 64$  | 1/64  | 1/9         | 6 x 8<br>$(FS=H)$ | 64<br>$\left($ valid 40)          |

Table 4.1

## *4.2 Explanation of Each Soldering Jumper*

- ∗ "Column" designate by soldering jumper. (J6, J7 for DMF5001N, 5002N, 5003N Series. J2, J3 for DMF 5005N, 5010N Series.)
- ∗ "Character Font" designate by soldering jumper (J8, J9 for DMF5001N, 5002N, 5003N Series. F4, FS for DMF5005N 5010N Series.)

DMF5001N, 5002N, 5003N Series DMF5005N, 5010N Series

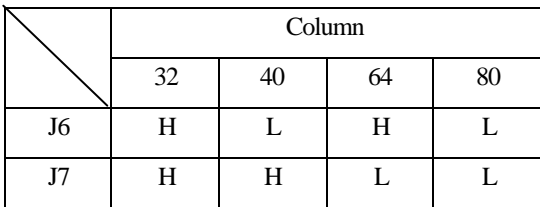

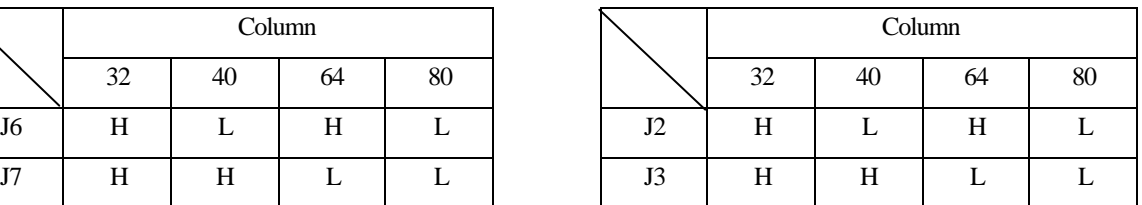

Initial set:  $J6$ ,  $J7 = H$  Initial set:  $J2 = H$ ,  $J3 = L$ 

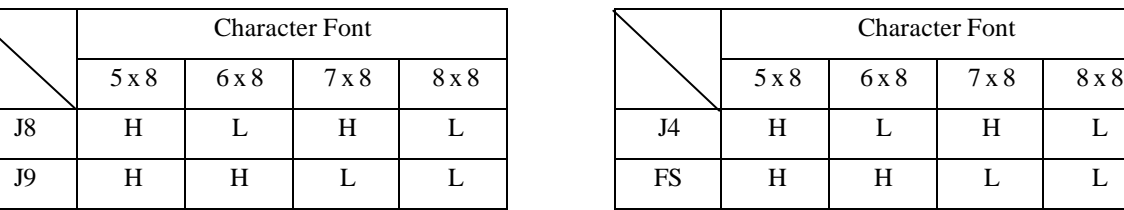

Initial set:  $J8, J9 = L$  Initial set:  $J4 = L$ ,

 $FS =$ Pull up  $(H)$ 

Character Font

Note: H:  $+5V$  (Vcc)

 $L: 0V(Vss)$ 

FS: I/O terminal pin no. 19 for designate the "Font" from outside of the module.

∗ Jumper Position

#### DMF5001N DMF5002N

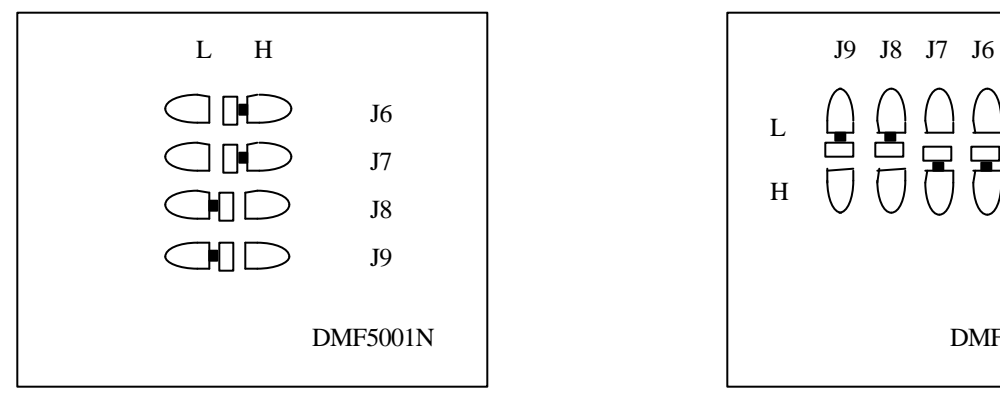

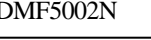

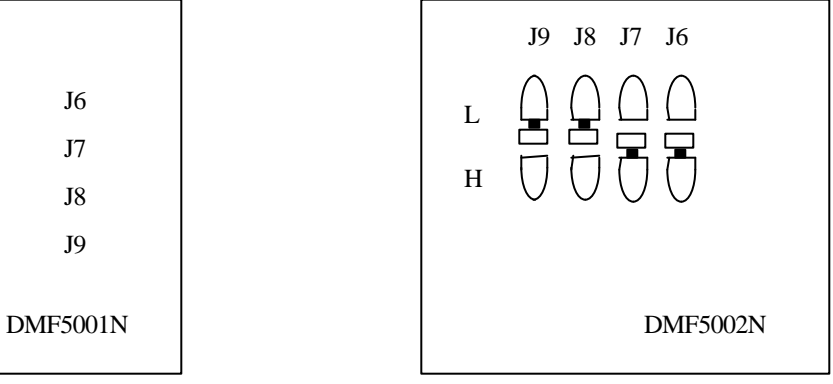

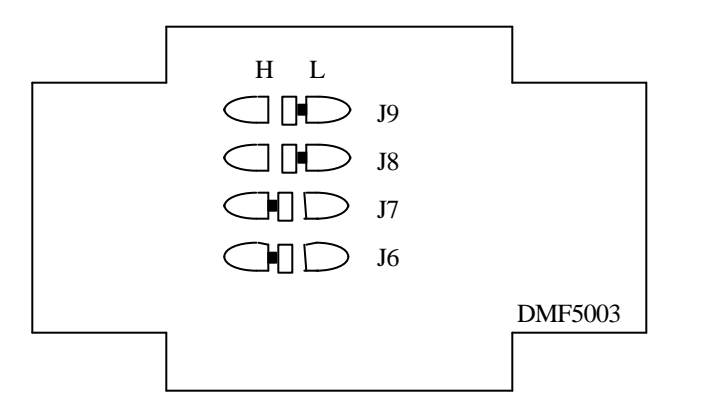

DMF5003N DMF5005N

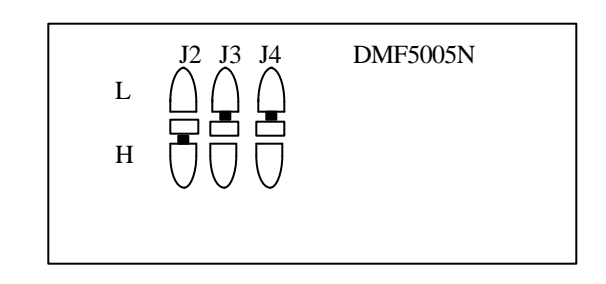

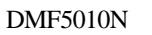

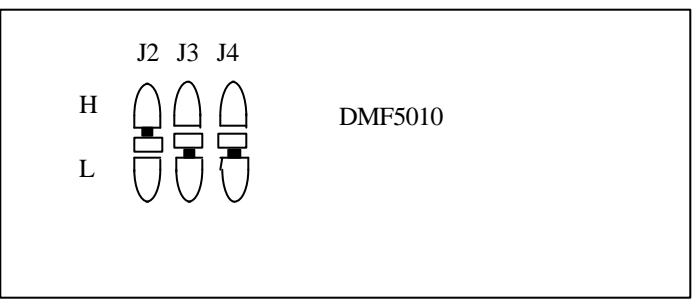

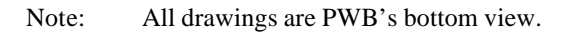

# **5. Communication between CPU and Module**

#### *5.1 Data Transmission Method*

The built-in LCD controller, T6963C, is operating asynchronously to the CPU clock. The following procedure is required for data transmission between the module and the CPU.

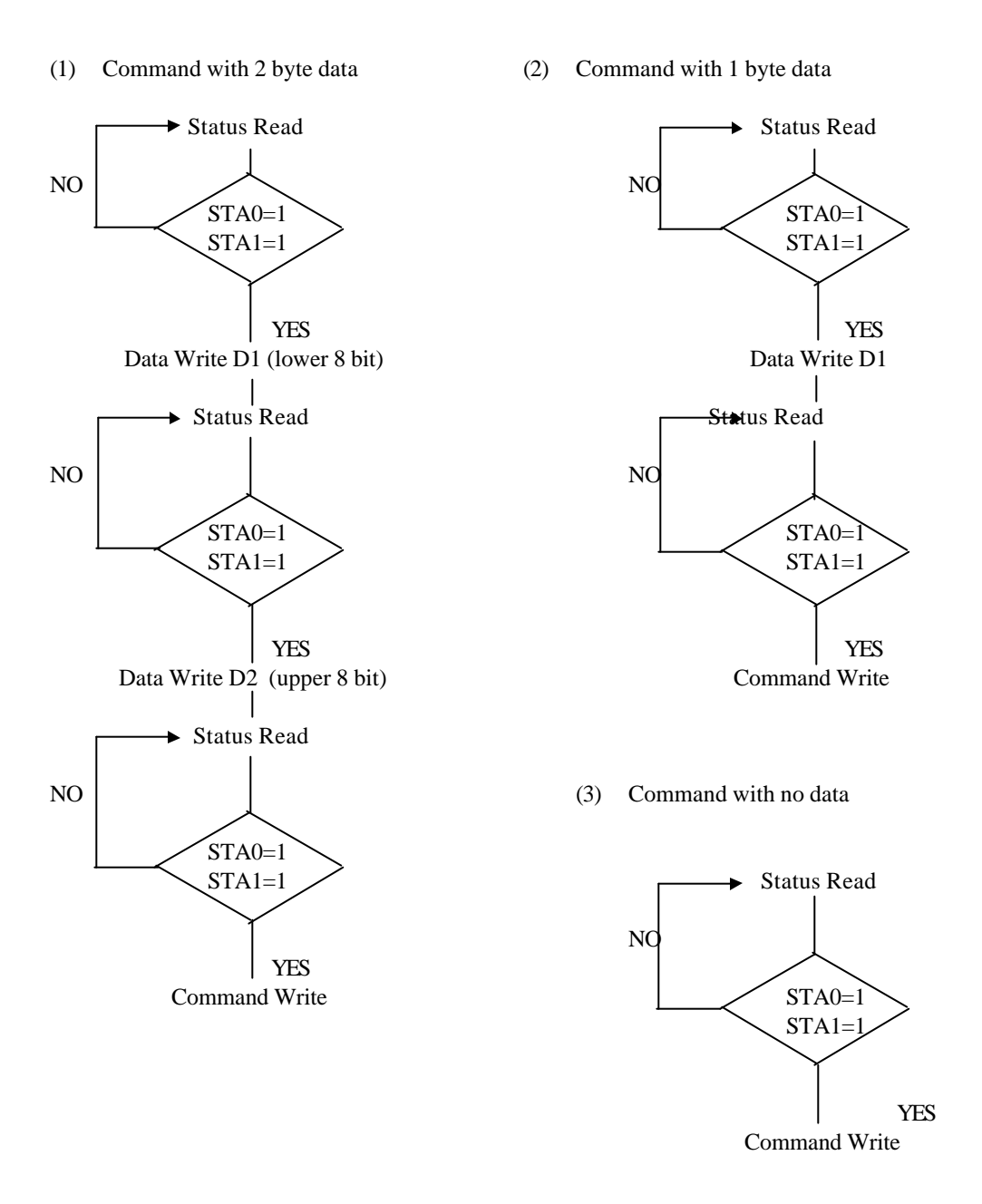

#### (4) Data Auto Write/Data Auto Read

STA2, STA3 should be checked between all data and command. (Refer 5.2.2.6 "Data Auto Write/Data Auto Read")

(5) Screen Peeking, Screen Copy

STA6 should be checked just after "Screen Peeking" / "Screen Copy". (Refer 5.2.2.8/9 "Screen Peeking", "Screen Copy")

#### **5.1.1 Status Read**

Status of the controller LSI should be checked between all command and data in order to complete a communication cycle with the CPU. The status can be read from 8 bit data lines (D0 to D7) by setting  $C/D = 'H'$  and  $RD = 'L'$ .

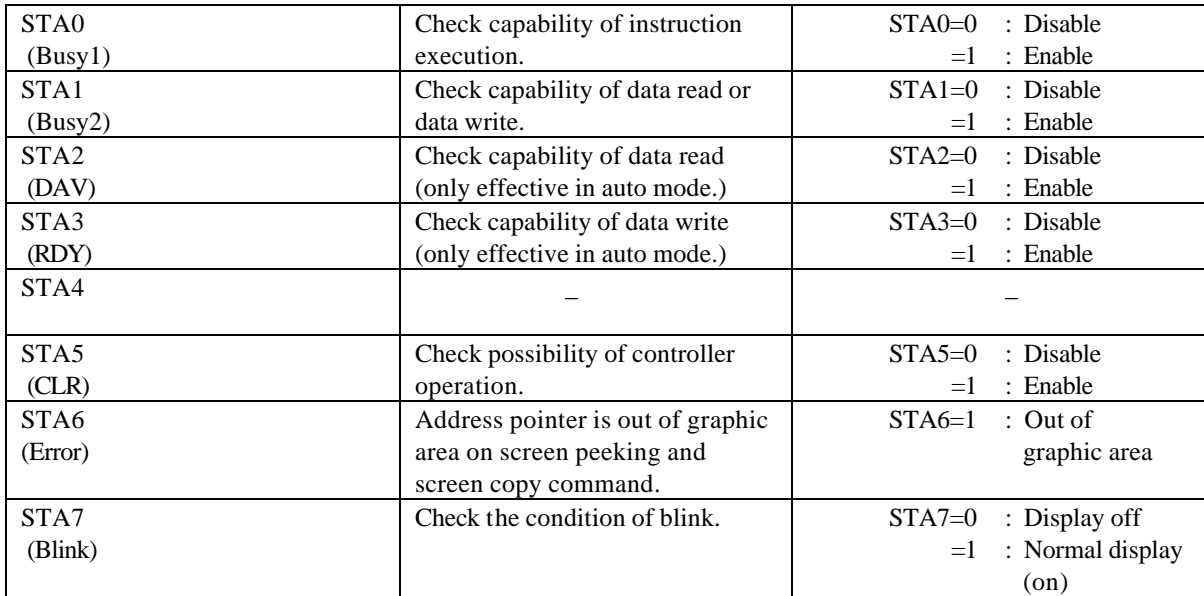

(Status Register)

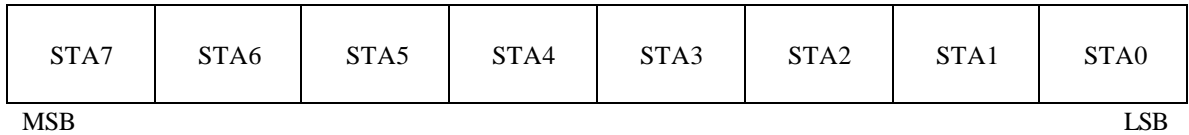

# *5.2 Command*

## **5.2.1 Command List**

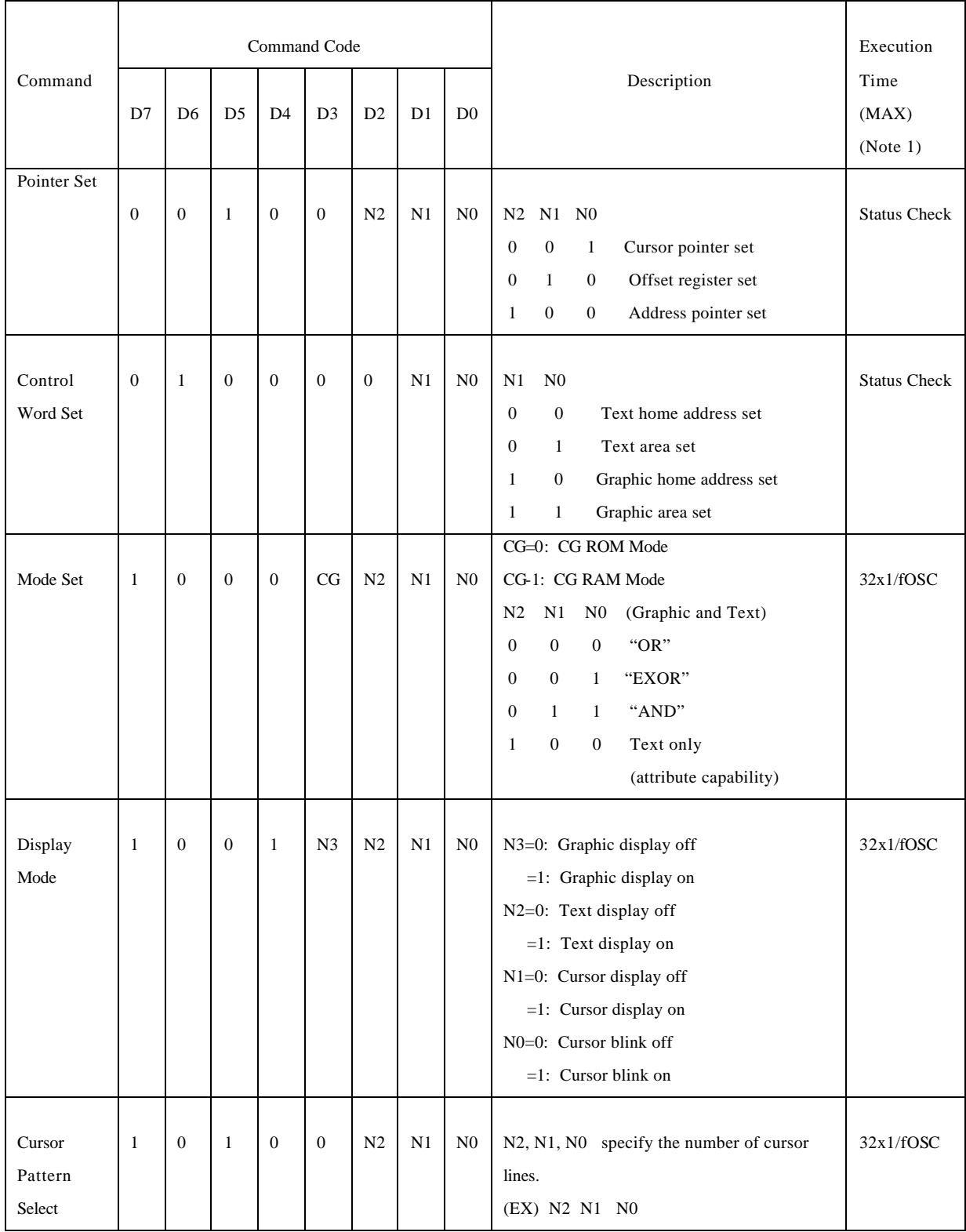

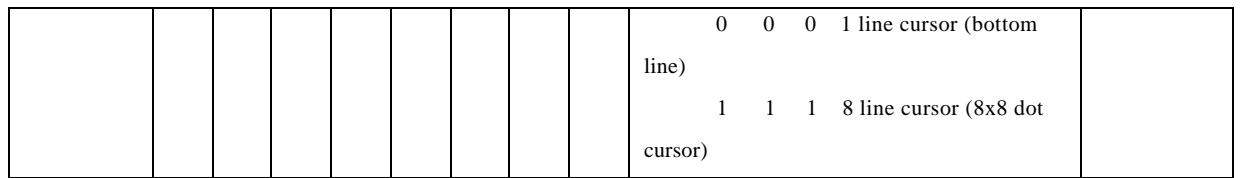

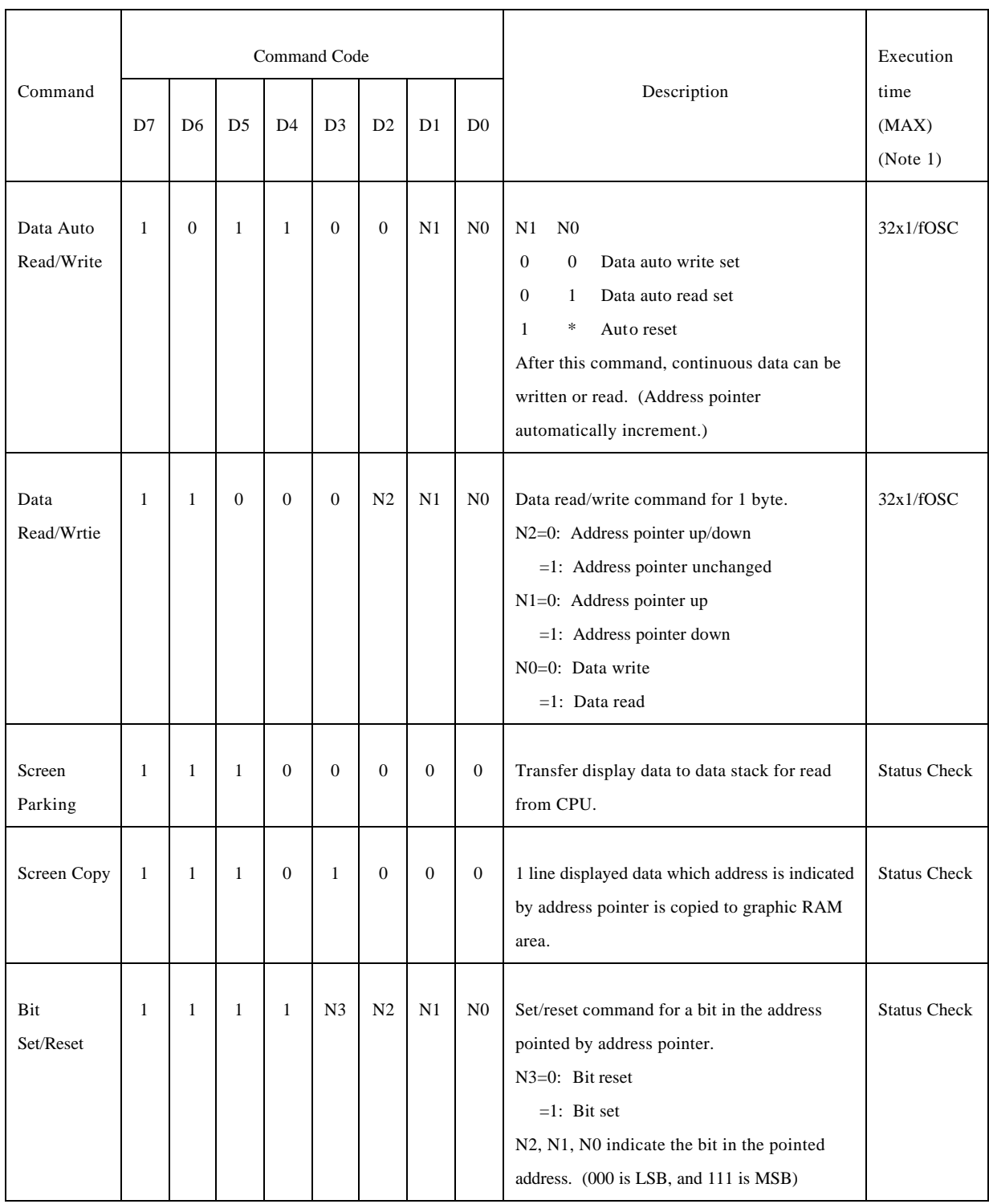

Note:

1. Status check between all commands and data is recommended, though execution time for several commands are specified in above command list.

- For the commands with "status check" in execution time, execution time is not specified because it is variable depending on the internal operations of the controller LSI.
- 2. In case of 2 screen mode, Screen copy command cannot be used.

#### **5.2.2 Description of Command**

#### **5.2.2.1 Pointer Set Command**

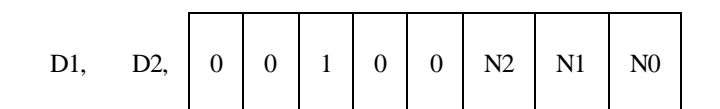

Command is selected by setting "1" at selected bit.

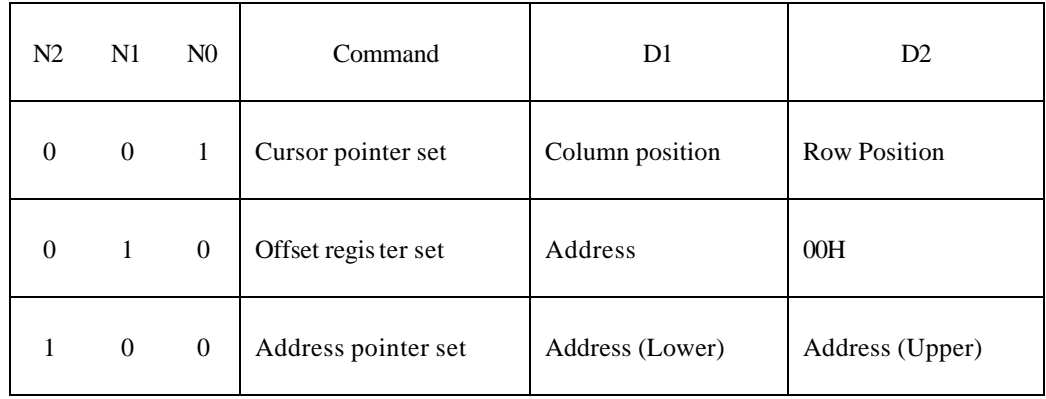

#### (a) Cursor Pointer Set

The cursor is displayed at the position specified by the D1, D2. The cursor position is shifted only by this command, and does not shift by other commands. D1, D2 are specified as follows:

D1 : Horizontal cursor position counted by "character" (5 - 8 dot width/character specified by hard setting... refer 4 "Soldering Jumper Setting"). MSB of D1 is neglected, and 127 is the maximum.

D2 : Vertical cursor position counted by "character" (8 dot high character) (1st row of lower half screen is "11H") Upper 3 bit are neglected and 32 is the maximum.

Note: Please note that the cursor position should be within actual display area.

#### (b) Offset Register Set

The offset register set command is used to determine the character generator RAM area. The upper 5 bits in start address of CG area is set as the lower 5 bits of D1, and the upper 3 bits of D1 are neglected. D2 should be 00H. Refer to section 5.4 "Character Generator" for details of the CG RAM.

(c) Address Pointer Set

The address pointer set command is used to indicate the start address for writing/reading data to/from the built-in RAM. The address should be located in the actual RAM area specified by individual specifications. (Refer to 3.4.3 "RAM MAP".)

#### **5.2.2.2 Control Word Set Command**

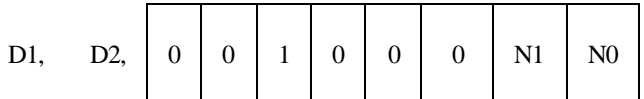

Home address of display RAM (Text, Graphic), and areas are defined by this command.

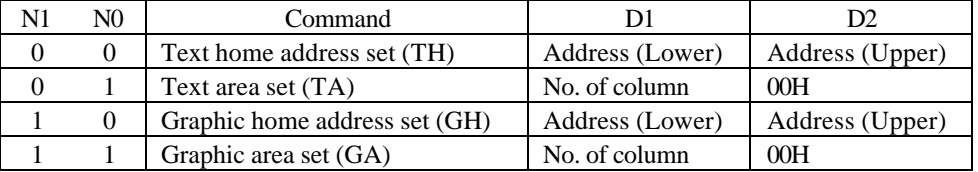

#### (a) Text Home Address Set (TH)

This command defines the starting address of display RAM for text display. The data in the text home address (TH) is displayed at the home position of display (left end character on 1st row.) (b) Text Area Set (TA)

This command defines the number of columns by D1. Text area can be defined independently from the number of characters fixed by hardware setting of controller LSI. The text area is usually defined as the actual number of characters on LCD display, so addressing can be continuous in the text area.

(c) Graphic Home Address Set (GH)

This command defines the starting address of display RAM for the graphic display. The data in the Graphic home address (GH) is displayed at the home position of display (left end 8 bits in 1st line). When using the attribute function, the graphic home address indicates the starting address of distribute RAM area.

(d) Graphic Address Set (GA)

This command defines the number of columns by D1. The graphic area can be defined independently from the number of characters fixed by hardware setting of controller LSI. If the graphic area is defined as the actual number of columns on the LCD display, the address in graphic area can be continuous and the RAM area can be used without ineffective areas. Note that the Graphic area will be different for depending on character font settings even if horizontal dot number is the same.

#### **5.2.2.3 Mode Set Command**

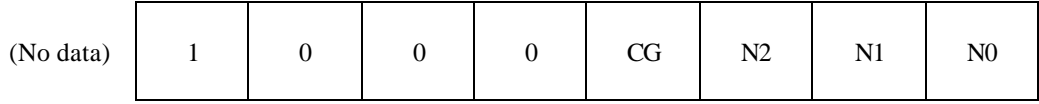

Mode set command selects character generator (CG ROM Mode/CG RAM Mode), and combination of text/graphic display.

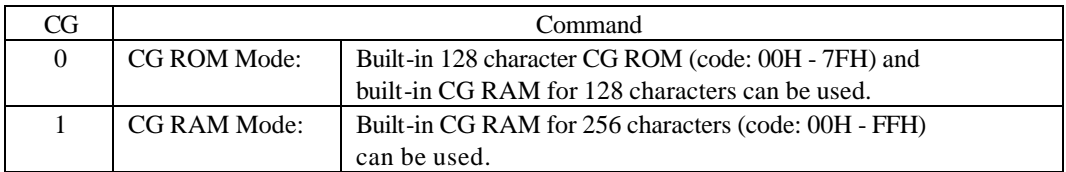

When CG ROM Mode is selected, character code 00H - 7FH is selected from built-in CG ROM and 80H - FFH is automatically selected from CG RAM.

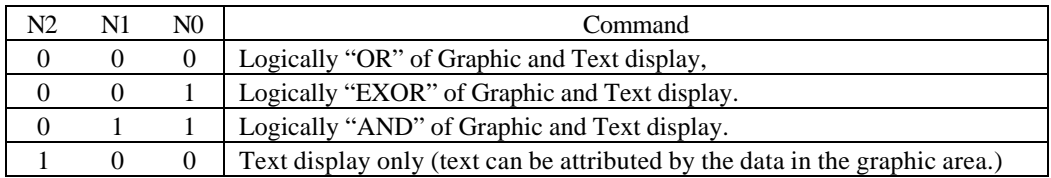

Logically "OR", "EXOR", and "AND" of graphic and text display can be displayed by this command. Only text display is attributed because Attribute RAM is located in Graphic RAM area. (Refer 5.5 "Attribute")

#### **5.2.2.4 Display Mode Set Command**

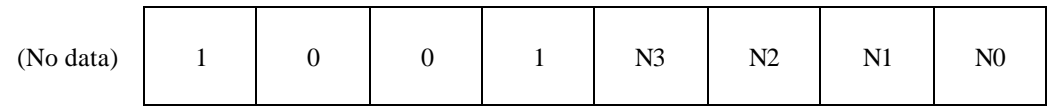

Display mode is selected from combination of following 4 bits by setting "1" at the selected bit.

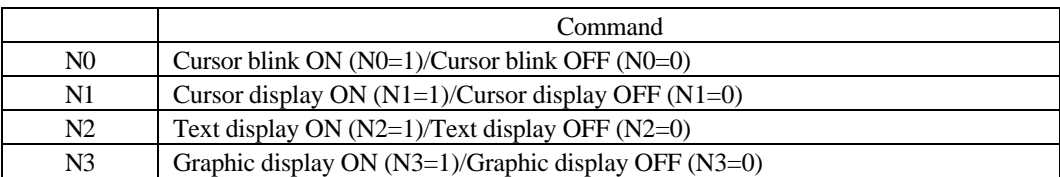

After hard reset, all displays are inhibited. (N0=N1=N2=N3=0)

#### **5.2.2.5 Cursor Pattern Select Command**

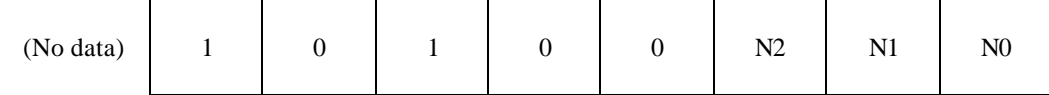

When cursor display is "ON", this command selects the cursor pattern from 1 line width cursor to 8 line width cursor (block).

| N2 | N1 | N0 | Cursor pattern      |
|----|----|----|---------------------|
| 0  |    |    | 1 line width cursor |
| 0  |    |    | 2 line width cursor |
| 0  |    |    | 3 line width cursor |
| 0  |    |    | 4 line width cursor |
|    |    |    | 5 line width cursor |
|    |    |    | 6 line width cursor |
|    |    |    | 7 line width cursor |
|    |    |    | 8 line width cursor |

(1 line width cursor)

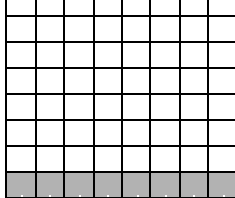

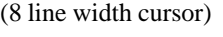

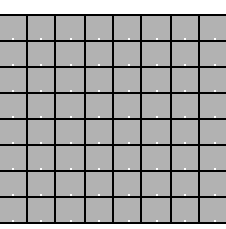

#### **5.2.2.6 Data Auto Write/Data Auto Read**

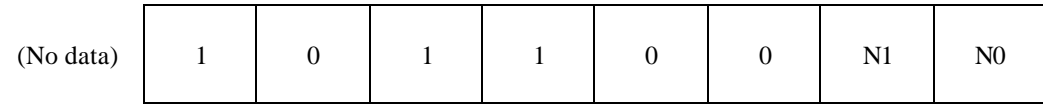

This command is convenient to send full screen data, or receive full screen data from built-in RAM. After setting auto mode, "data write (or read)" command is not necessary between each data. "Data auto write (or read)" command should follow the "address pointer set" and address pointer is automatically increment by +1 after each data. After sending (or receiving) all data, auto mode reset is necessary to return normal operation because all data is regarded "display data" and no command can be accepted in the auto mode.

| N1             | N0    | Command             |  |  |
|----------------|-------|---------------------|--|--|
| 0              | $\lq$ | Data Auto Write Set |  |  |
| 0              |       | Data Auto Read Set  |  |  |
|                | ∗     | Auto Mode Reset     |  |  |
| *: Don't care. |       |                     |  |  |

Note: Status check for auto mode (STA2, STA3) should be checked between each data. Auto reset should be performed after checking STA3=1 (Data Auto Write only). Refer to the following chart.

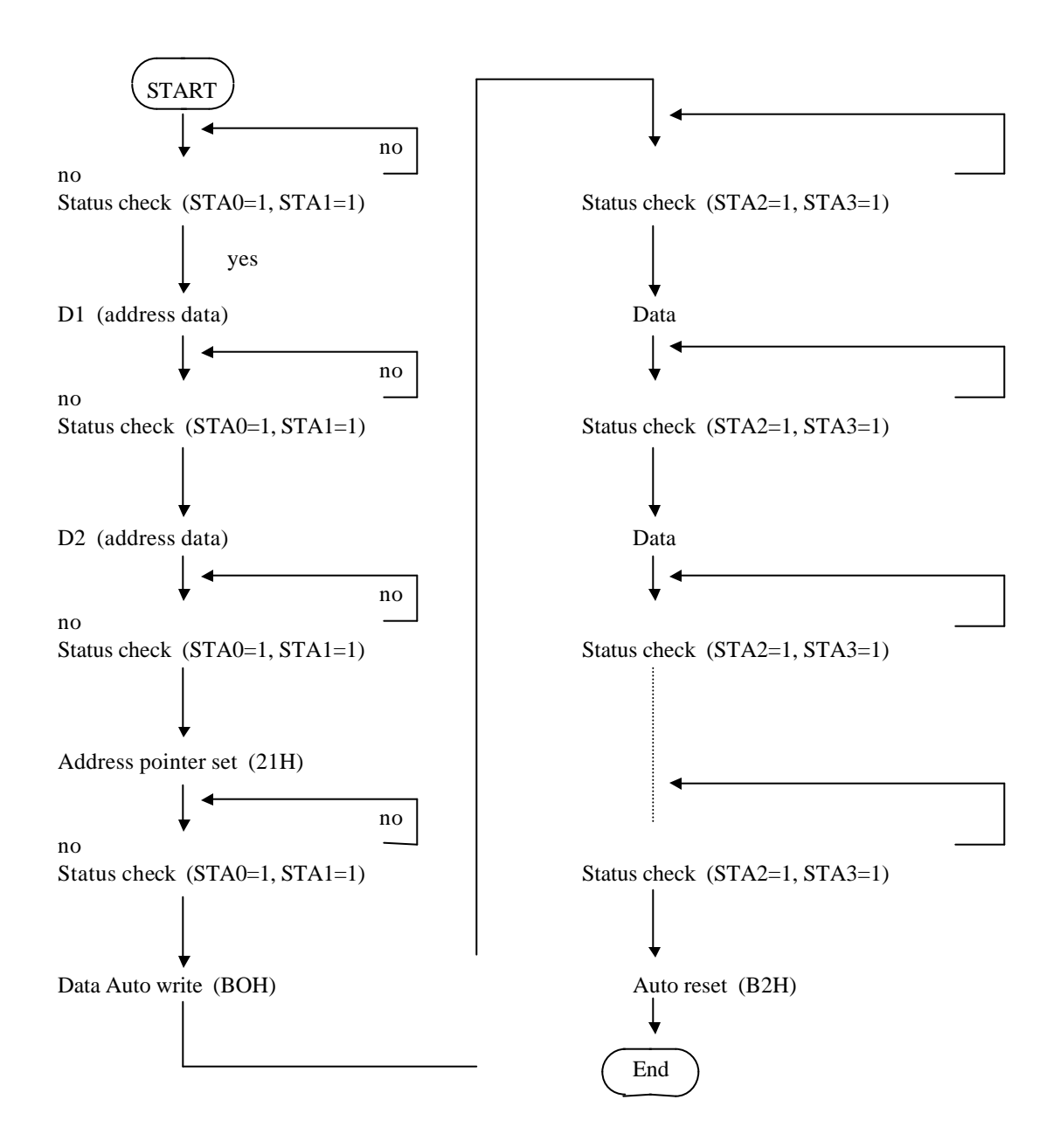

#### **5.2.2.7 Data Write/Data Read**

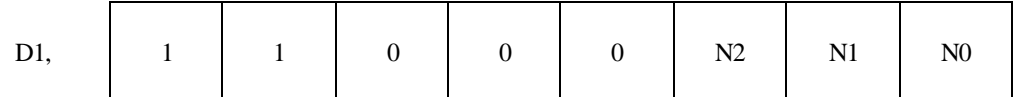

Note: D1 is necessary only for data write.

This command is used for data write from CPU to built-in RAM, and data read from built-in RAM to CPU. Data write/data read should be executed after setting address by address pointer set command. Address pointer can be automatically increment or decrement by setting this command.

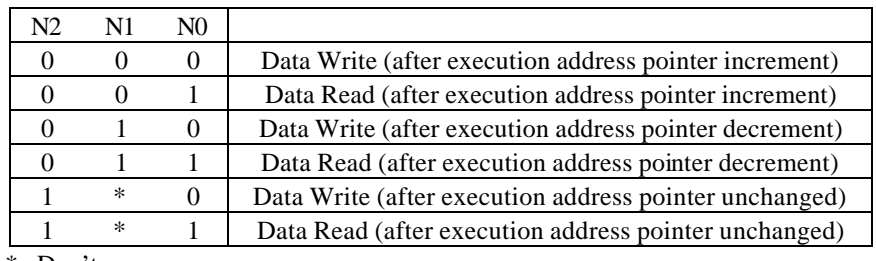

\*: Don't care

This command is necessary for each 1 byte data.

#### **5.2.2.8 Screen Parking**

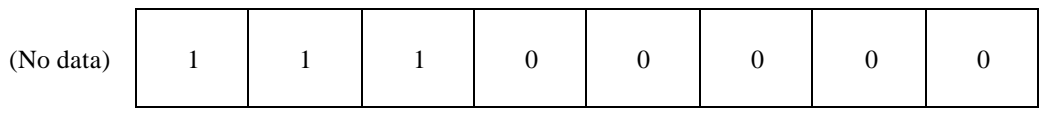

This command is used to transfer displayed 1 byte data to data stack, and this 1 byte data can be read from CPU by data read command. So, logical combination data of text and graphic display on LCD screen can be read by this command. Status (STA6) should be checked just after "screen peeking" command. If the address determined by "address pointer set" command is not in graphic RAM area, this command is ignored and status flag (STA6) is set.

The procedure to read displayed data using this command is as follows:

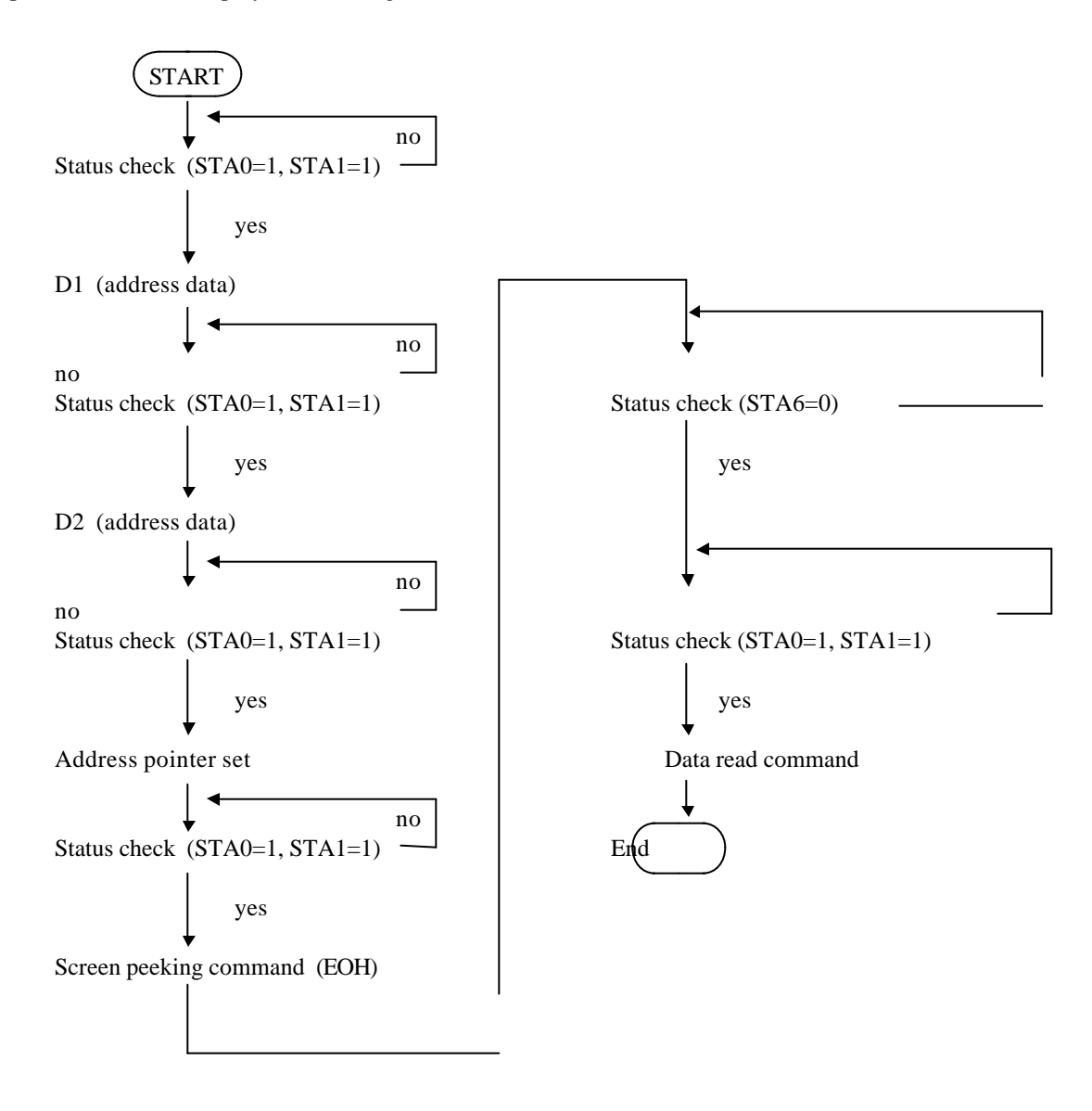

Screen peeking command can be used for getting hard copy of LCD display. Another application of this command is that modified CG is set in the CG RAM area by reading combination data of text and graphic data and writing to CG RAM area. For example, CG for reverse character is made by this method.

#### **5.2.2.9 Screen Copy**

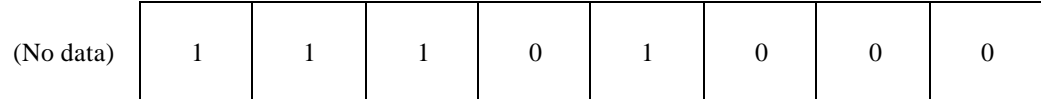

1 low data displayed in LCD screen can be copied to the graphic RAM area specified by "address pointer set" command. Start point of 1 low data in the screen is determined by the "address pointer set" command. If attribute for text display is set by "Mode Set" command, "screen copy" command can not be used.

Status (STA6) should be checked just after this command. If the address determined by "address pointer set" command is not located in graphic RAM area, this command is ignored and status flag (STA6) is set. The procedure to copy the displayed data using this command is as follows.

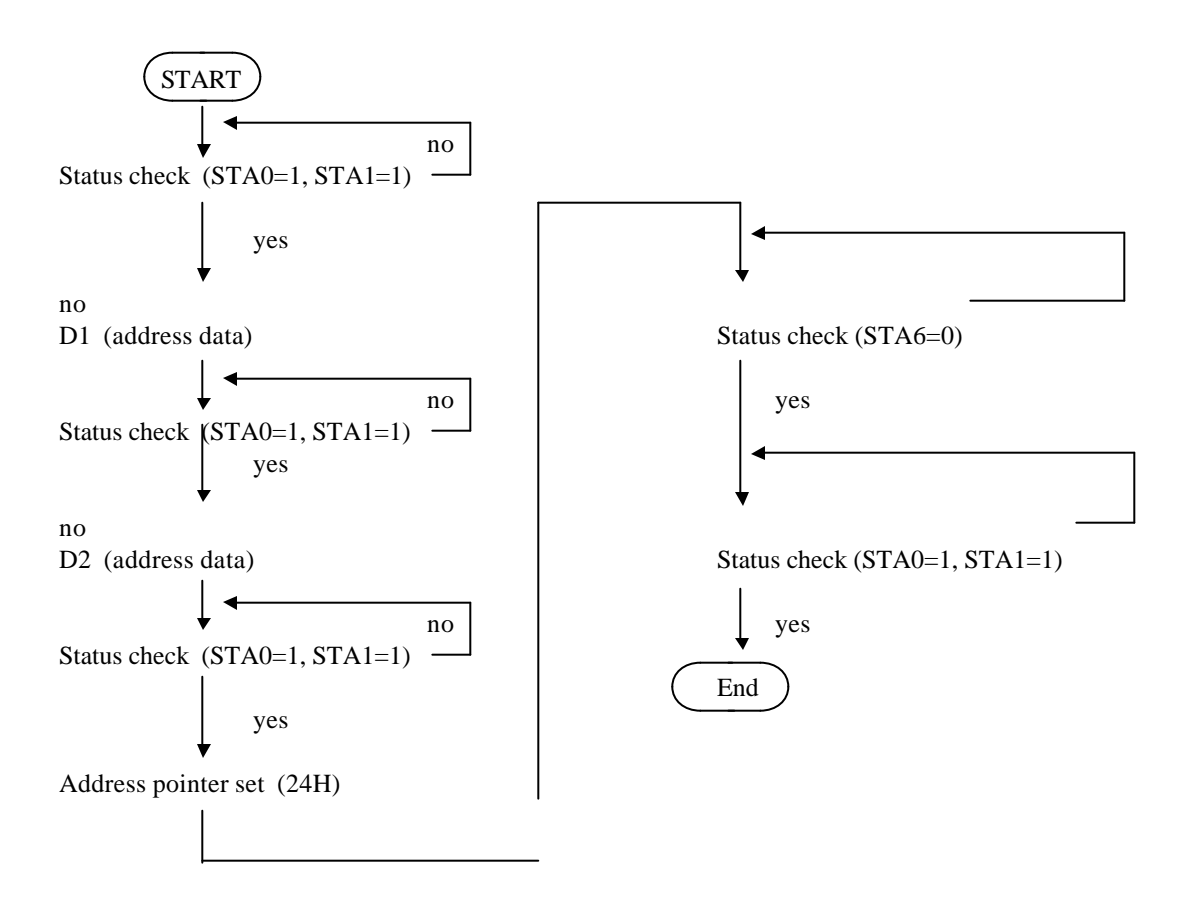

Note: In case of 2 screen mode, Screen copy command cannot be used.

# **5.2.2.10 Bit Set, Bit Reset**

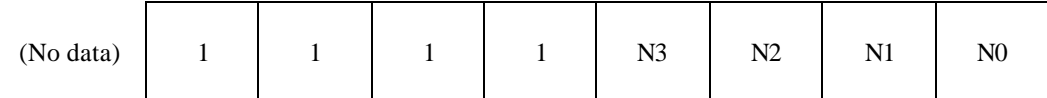

One bit in the 1 byte data specified by "address pointer set" command can be set or reset. Plural bits in the 1 byte data cannot be set/reset at a time.

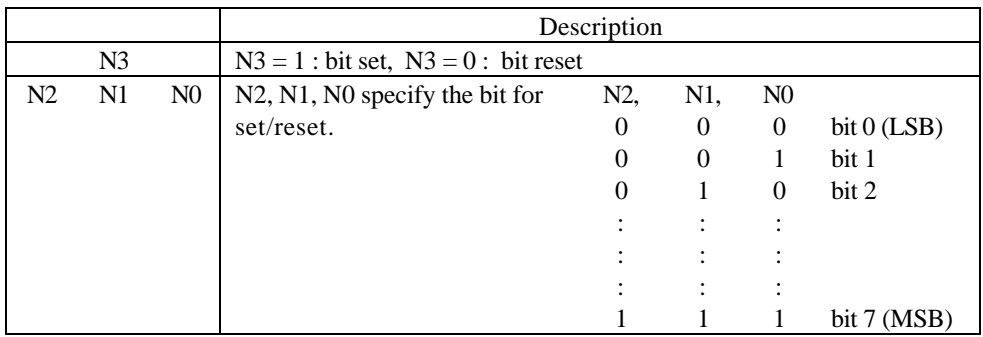

### *5.3 Initialize*

Initialize of controller LSI T6963C is required for "Mode set", "Control word set" after power on. Following is the one example of initialize procedure of 240 x 64 dot display.

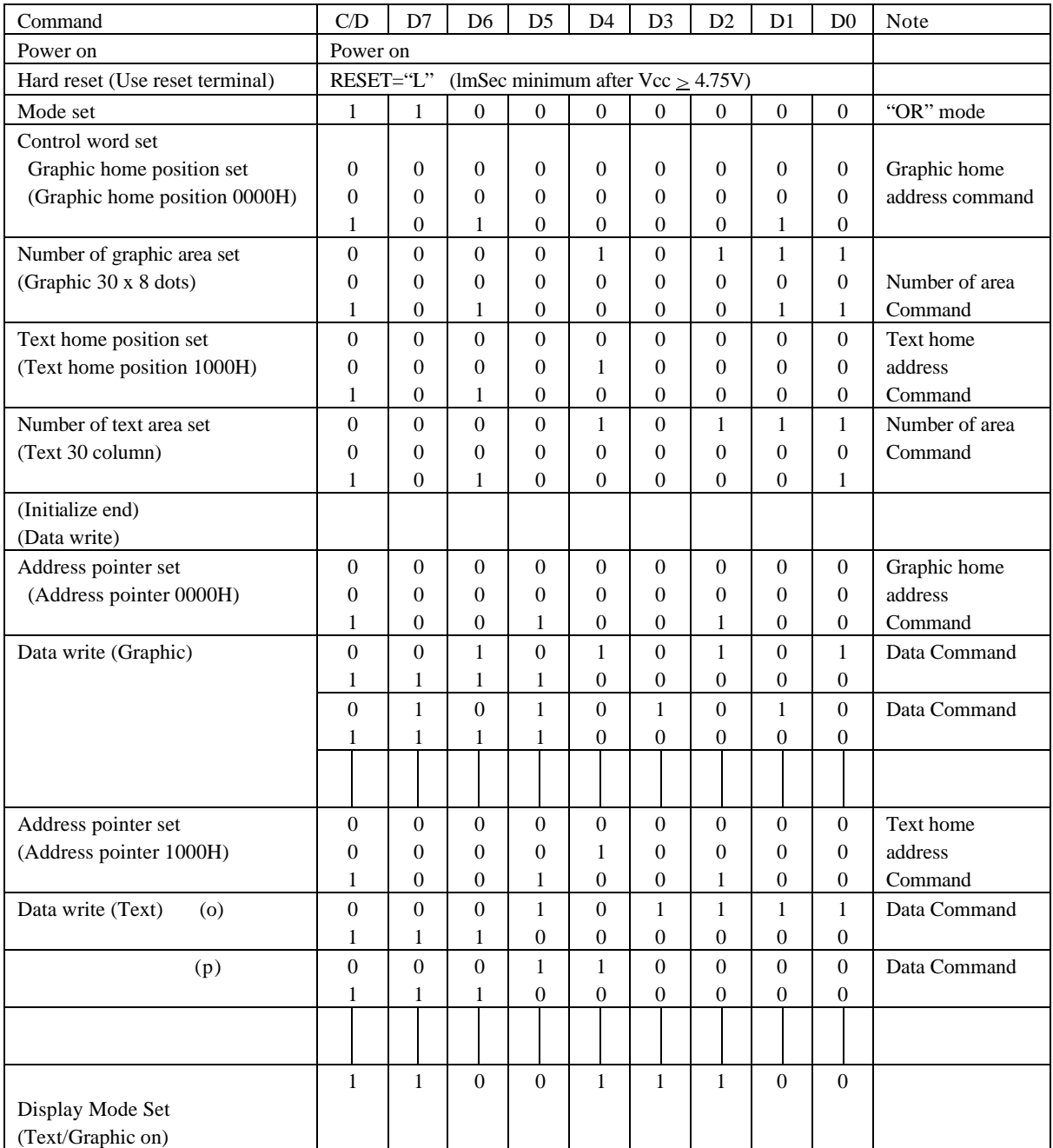

Note:

1. "Status check" should be inserted between all command and data.

Display mode set register is cleared (no display mode) by the hard reset, and no display is appeared on LCD panel. And just after "Display Mode set 9CH", written data is displayed on the LCD.

# *5.4 Character Generator*

#### **5.4.1 Character Generator ROM**

Character generator ROM for 128 characters is built-in this module.

Character code map

ROM Code 0101

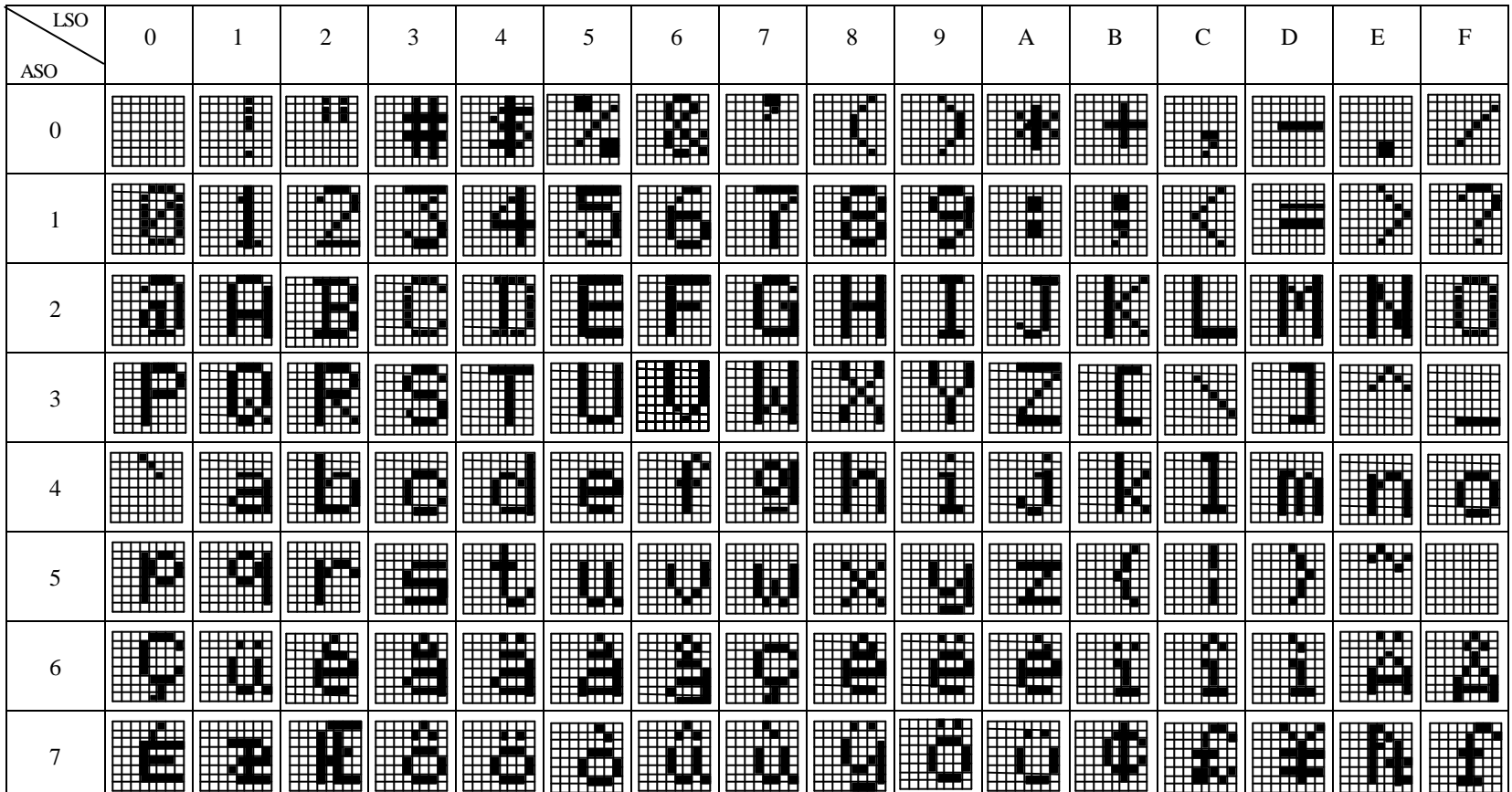

#### **5.4.2 User Character Generator RAM**

The character generator RAM is the built-in RAM which can be used as character generator after writing character pattern by program. The part of built-in RAM can be used as "User CG RAM" for 256 characters by selecting "CG RAM Mode", or for 128 characters by selecting "CG ROM Mode".

#### 1) Position of User CG RAM

The upper 5 bits in start address of User CG RAM (NNNNN) is defined by "Pointer Set" command (Offset register set), and following 2048 byte are defined as "User CG RAM" area when CG RAM Mode is selected. 1024 byte (address: NNNNN10000000000 - NNNNN11111111111) is defined as "User CG RAM" area when CG ROM Mode is selected.

#### 2) Writing to User CG RAM

Character pattern of specified CG code can be written in the pointed address by "Pointer Set" command (Address pointer set). 8 byte data should be sent to following 8 byte address for 1 character.

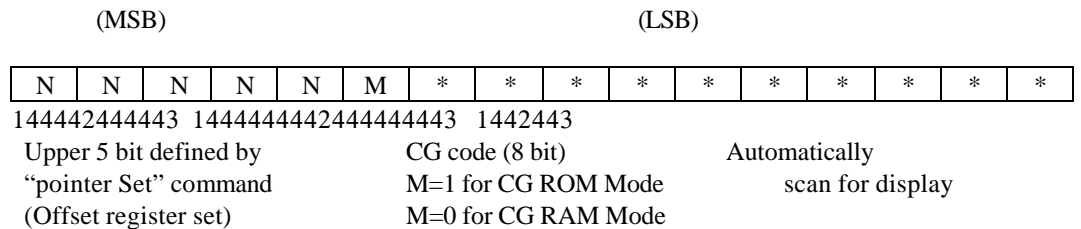

#### 3) Display Pattern in User CG RAM

Character pattern can be displayed by sending CG code with "Data Write" command. But "Display Mode Set" for text display should be selected before using CG. In case that "CG ROM Mode" is selected , character pattern is selected from built-in CG ROM when MSB=1 (00H - 7FH), and from User CG RAM when MSB=0 (80H-FFH). In case that "CG RM Mode" is selected, all character patterns are selected from User CG RAM (00H-FFH).

4) Relation between User CG RAM Address and CG code and Character Pattern.

When character pattern is written to User CG RAM, relation between CG code and "User CG RAM" address is shown in the following chart:

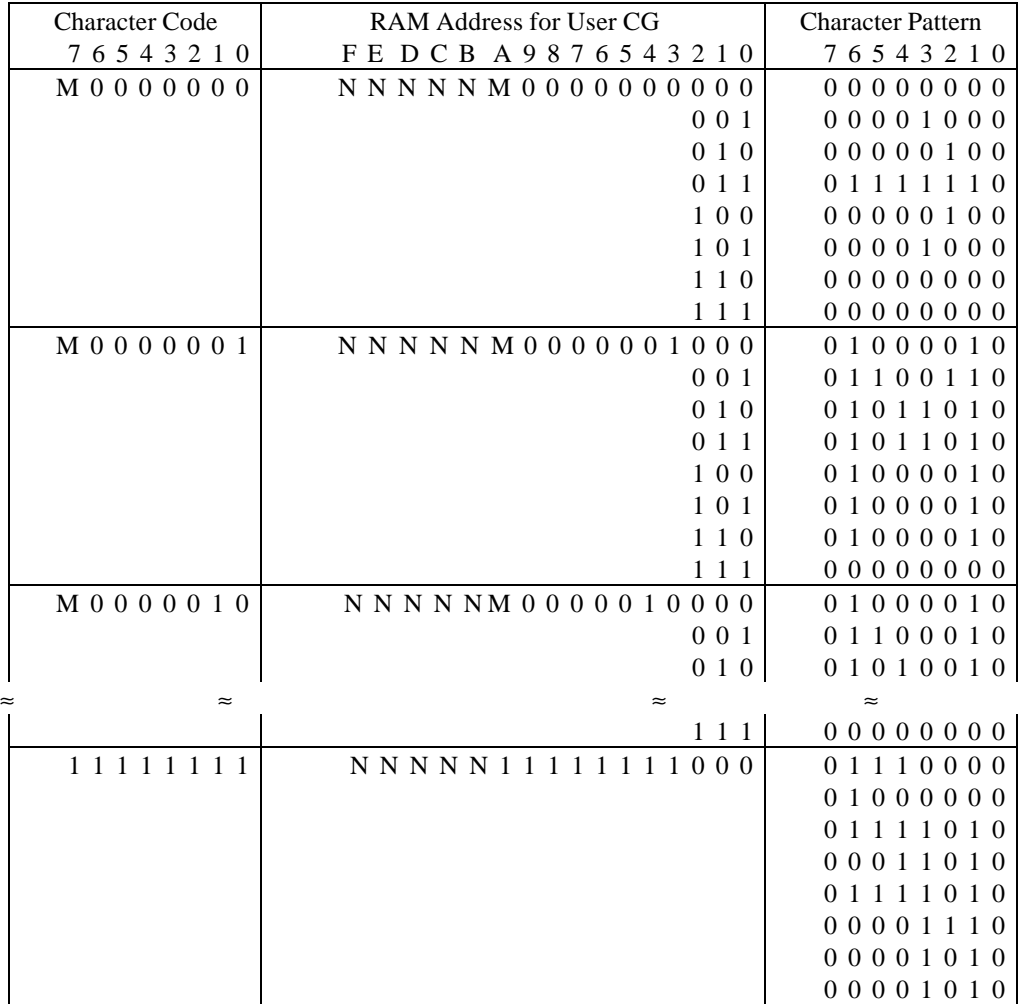

Note 1:

Character code in "User CG RAM" is located from 80H to FFH in case of "CG ROM Mode", and from 00H to FFH in case of "CG RAM Mode". So, M in above chart is as follows:

M=1 : "CG ROM Mode"

M=0 : "CG RAM Mode"

Note 2:

 "NNNNN" is the upper 5 bits in start address of User CG RAM defined by "Pointer Set" command (Offset Register Set).

Note 3:

It must be careful so that User CG RAM area should not be rewritten by display data, etc.

#### *5.5 Attribute*

#### **5.5.1 Attribute Function**

This module has attribute function for "Reverse display", "Blink" in text display mode. Attribute data is written in the "Graphic area" defined by "Control word set" command (Graphic home address set and Graphic area set). So "Text display only" Mode should be selected by "Mode Set" command, and graphic display cannot be displayed.

The attribute data of the 1st character in "Text area" is written at the 1st byte in "graphic area", and attribute data of nth character is written at the nth 1 byte in "Graphic area". Attribute function is defined as follows:

Attribute RAM

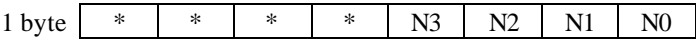

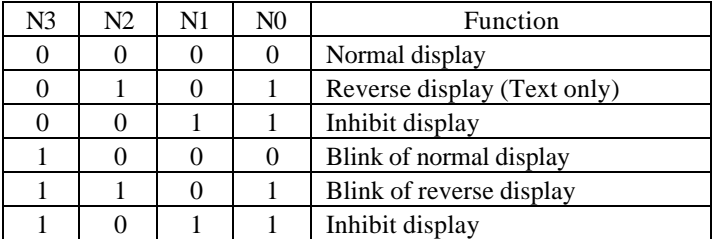

\* : Don't care

# **5.5.2 Procedure of setting attribute**

The example of the procedure of setting attribute is as follows:

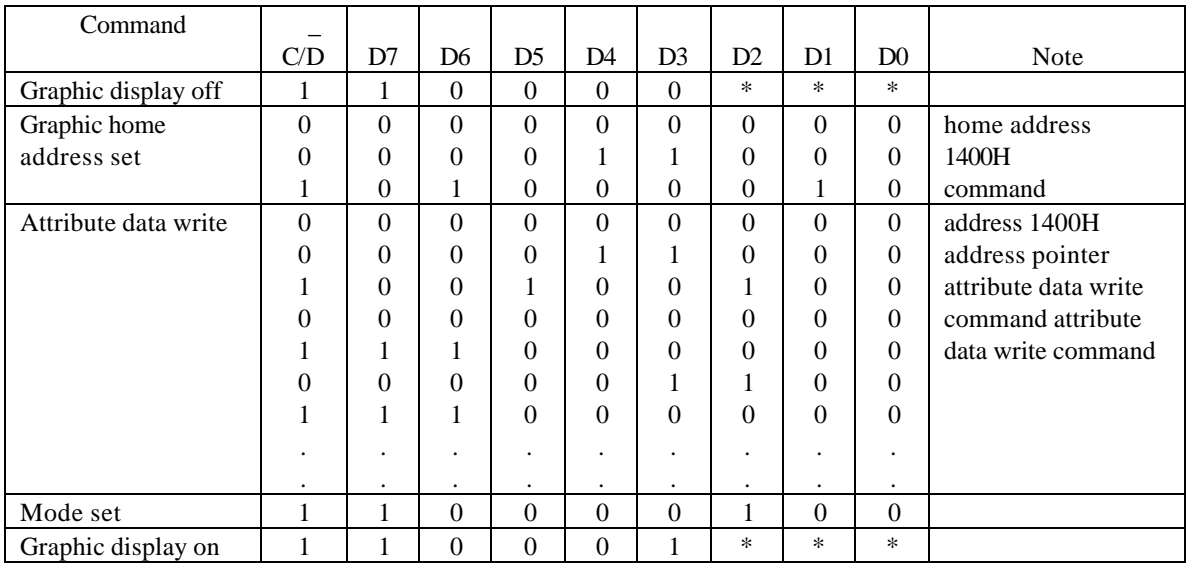

\* : Don't care

# **6. Application Circuits**

Following diagrams are the examples of interface circuit with CPU TMPZ84C00P (Z80, CMOS 4MHz). For the interface to 16 bit CPU, please refer the diagram using PPI LSI (TMP82C55).

## *6.1 Module Located in the Memory Area of CPU*

The module can be directly connected to CPU data bus as following diagram. Control signals of the module are made from MREQ, WR, RD signals of CPU, and chip select signal from address decoder. LSB of address bus (A0) can be used as C/D (command/data selection) signal.

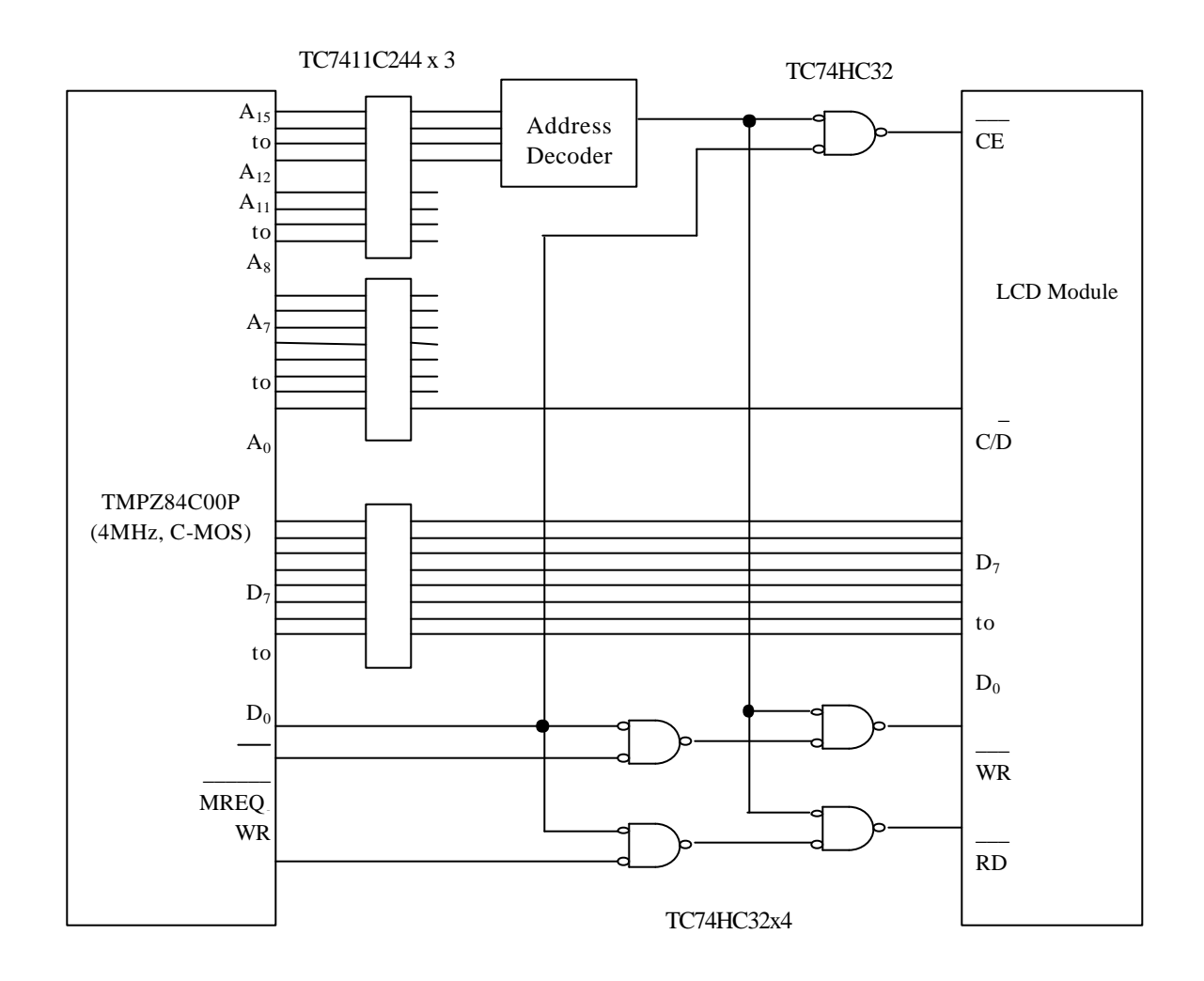

# *6.2 Module Located in the I/O Area of CPU*

The module can be controlled as the device located in the I/O area. Control signals are made from IORQ, WR, RD of CPU, and the chop select signal from address decoder. LSB of address bus (A0) can be used as C/D (command/data selection) signal.

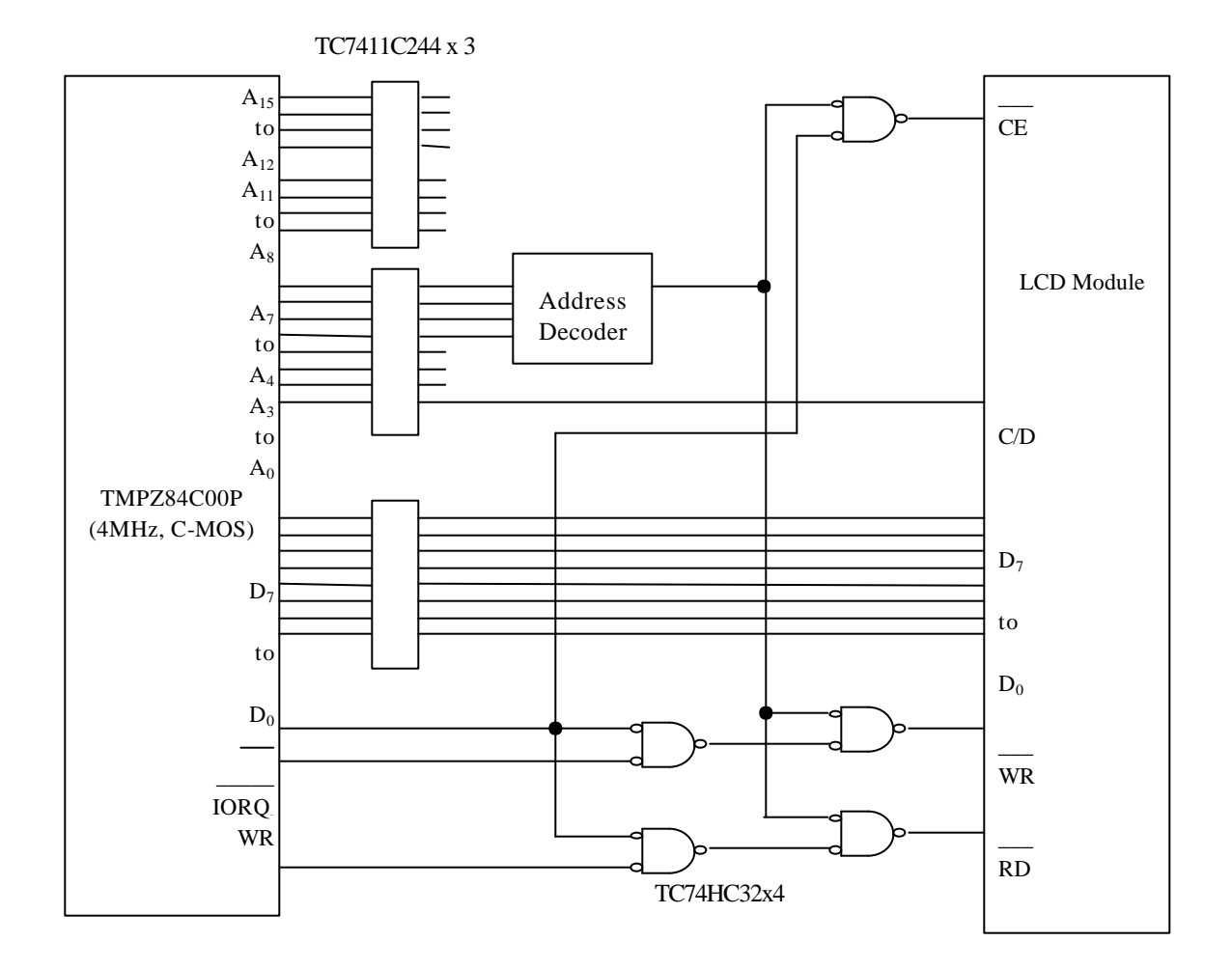

#### *6.3 Interface Circuit with PPI LSI*

The module can be interfaced with PPI LSI as shown in the following diagram. 8 bit data bus of the module is connected to A port of PPI, and control signals C/D, CE, WR, RD) are sent from upper 4 bit of C port. In following diagram PPI is located in the I/O address area, but interface between CPU and PPI can be left for user's design .

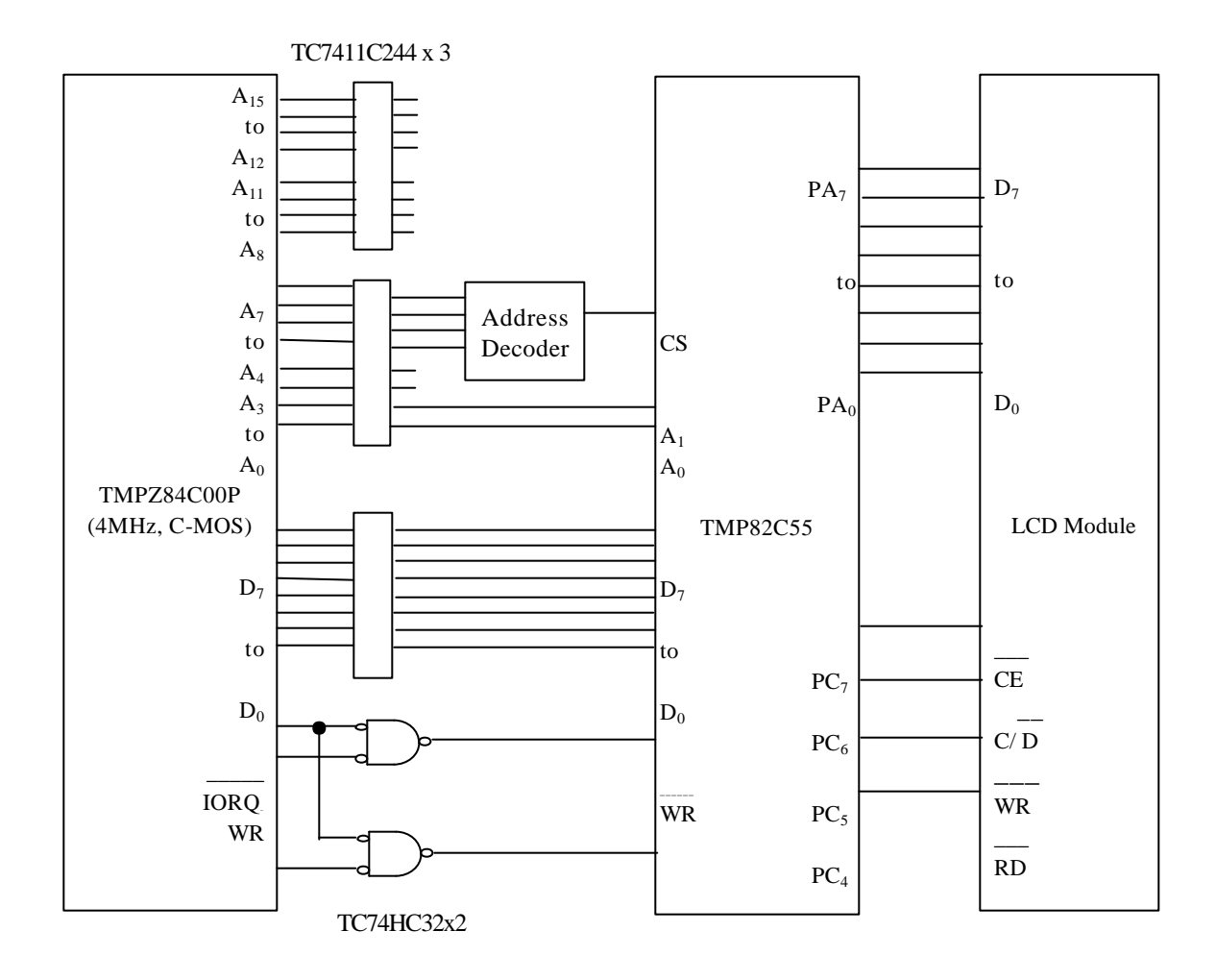

# **7. Installation**

For installation of the module, please use four mounting holes located at the corners of PCB or Bezel. The Bezel is not intended to be used as a cosmetic purpose. A proper protective cover (lens) over the LCD surface and a proper enclosure are recommended to be used in order to prevent LCD surface (polarizer) from scratching or staining.

# **8. Cautions and Handling Precautions**

# *8.1 Handling*

- a) Refrain from strong mechanical shock or applying force to the display plane. It may cause malfunction or damage of LCD.
- b) In the case of leakage of liquid crystal material, avoid ingestion, contact of skin. If liquid crystal material sticks to skin, wash with alcohol and rinse thoroughly with water.
- c) Note that LCD surface (polarizer) is very soft as is easily damaged. Do not press the polarizer surface with hard object.
- d) The polarizer and adhesive used for lamination may be attacked by some organic solvent. When LCD surface becomes dirty wipe softly with absorbent cotton soaked in benzene.
- e) Protect the LCD module from the electro-static discharge. It will damage C-MOS LSI in the module.

## *8.2 Storage*

- a) Do not leave the LCD module in high temperature, especially in high humidity for a long time. It is recommended to store it in the place where the temperature is between 0°C and 35°C, and where the humidity is lower than 70%.
- b) store the module without exposure to the direct sunlight.

# *8.3 Operation*

- a) Do not connect or remove LCD module to main system with power applied.
- b) Power supplies should always be turned on before the independent input signal sources are turned on, and input signals should be turned off before power supplies are turned off.

# *8.4 Others*

- a) Avoid condensation of water, it may cause mis-operation or corrosion of electrode.
- b) Ultraviolet ray cut filter is necessary for outdoor operation.
- c) Do not exceed the maximum ratings under the worst probable conditions with respect to supply voltage variation, input voltage variation, environmental temperature, etc.

# **9. Program Example**

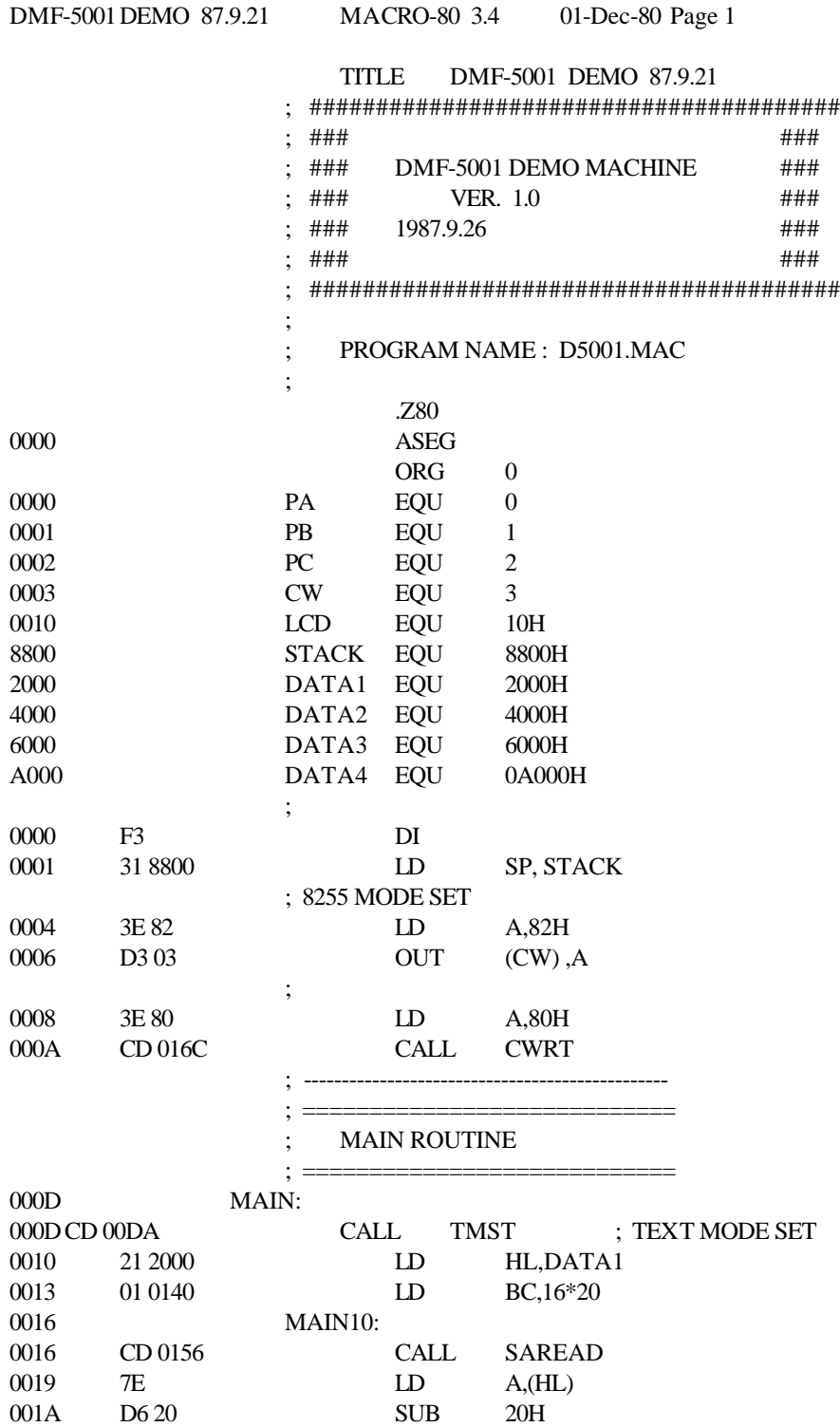

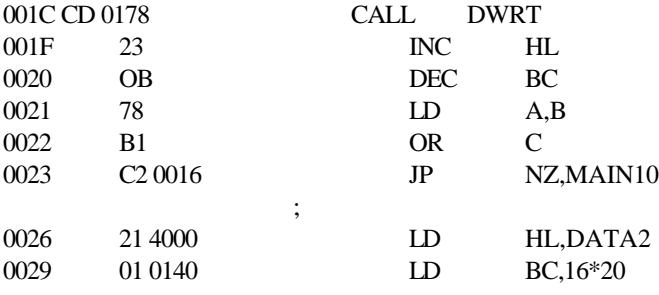

DMF-5001DEMO 87.9.21 MACRO-80 3.4 01-Dec-80 Page 1-1

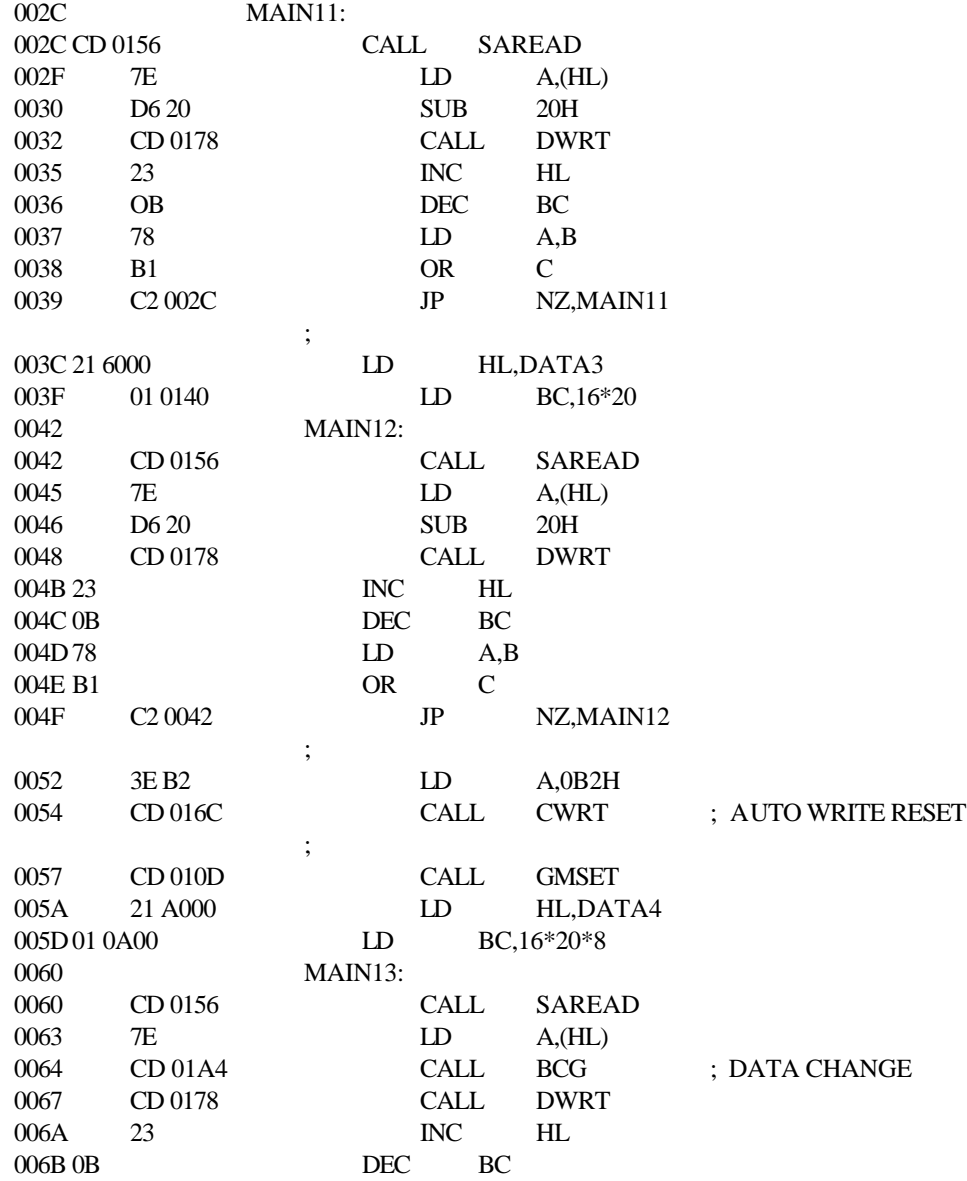

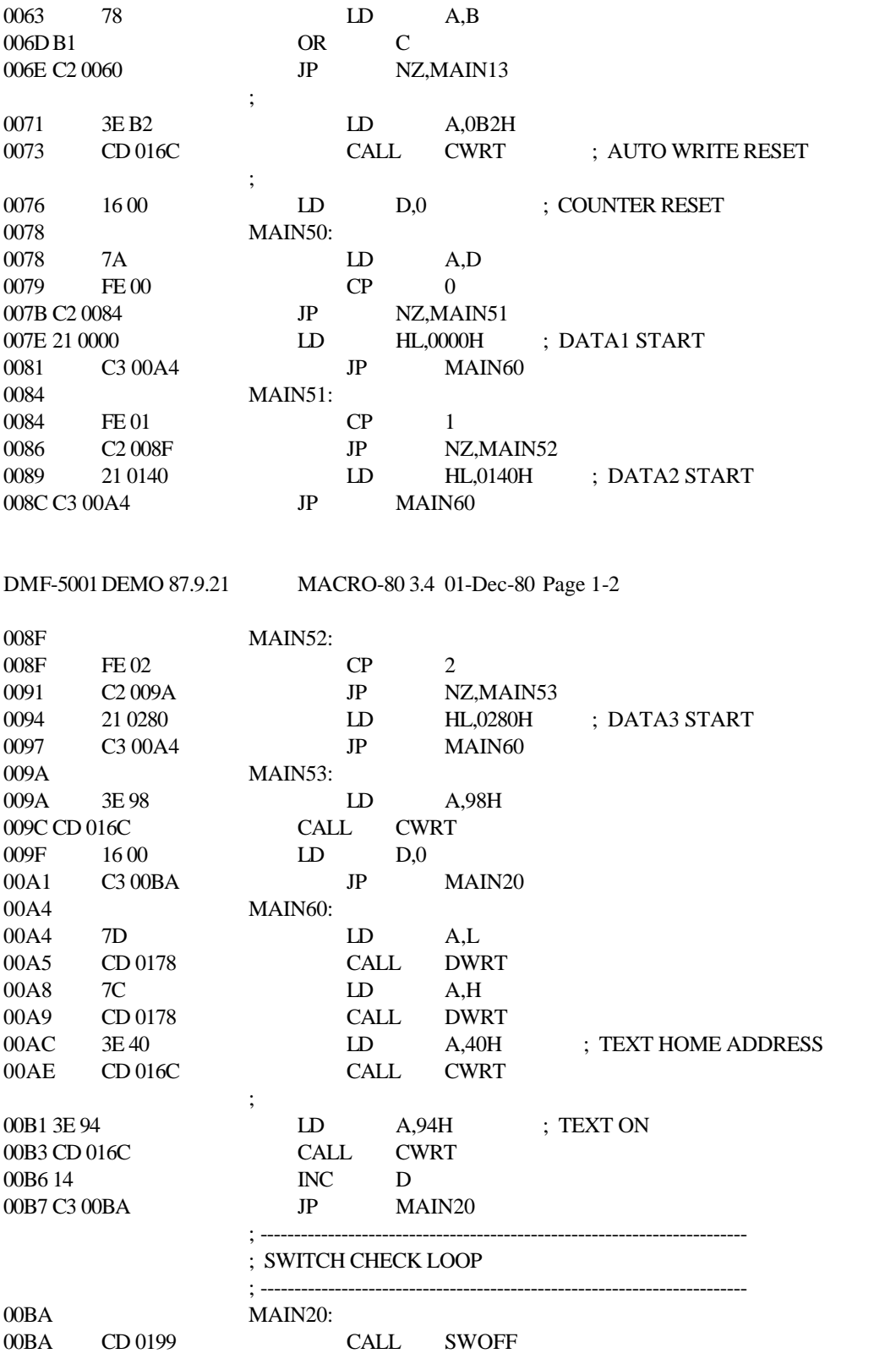

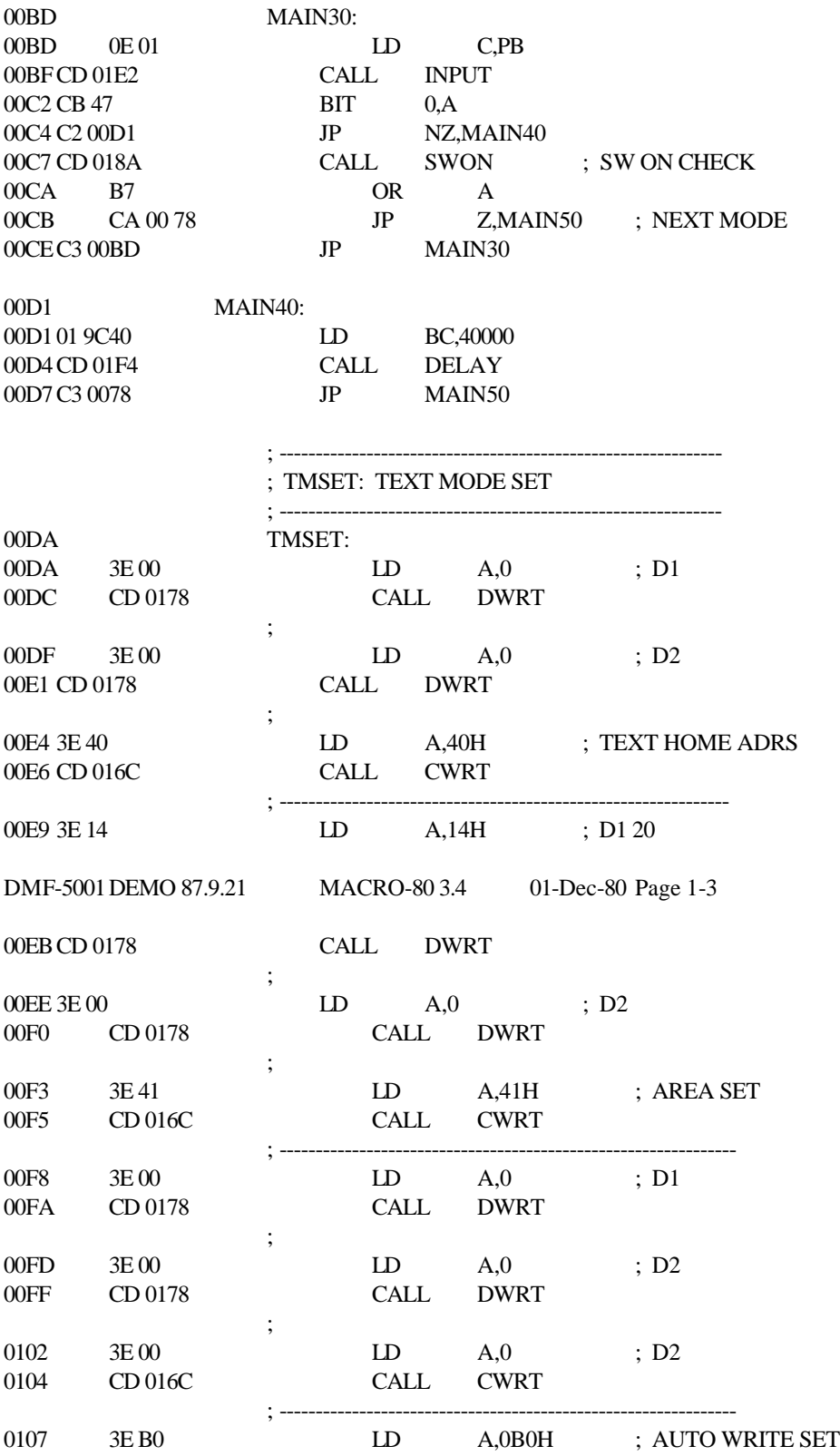

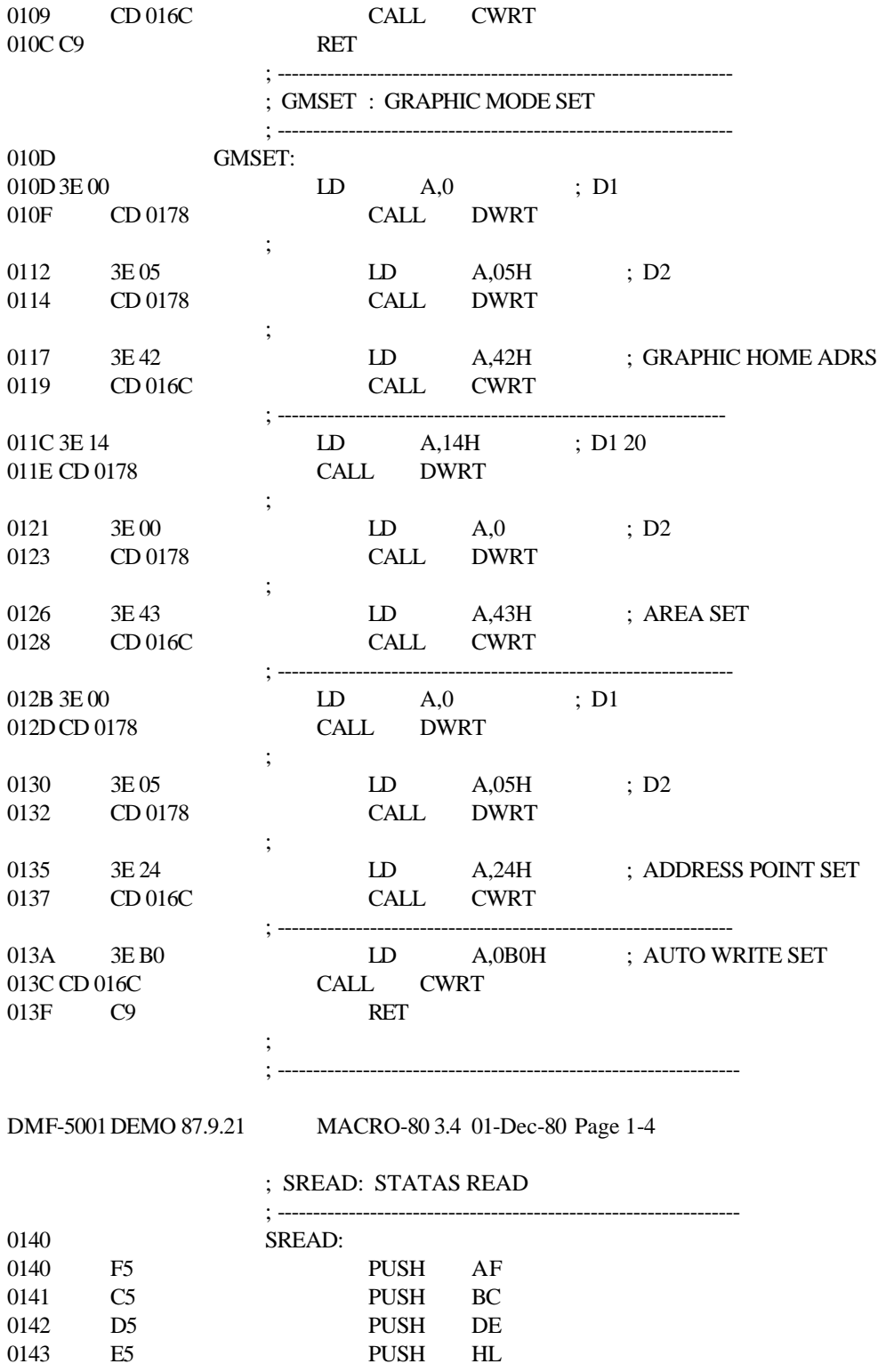

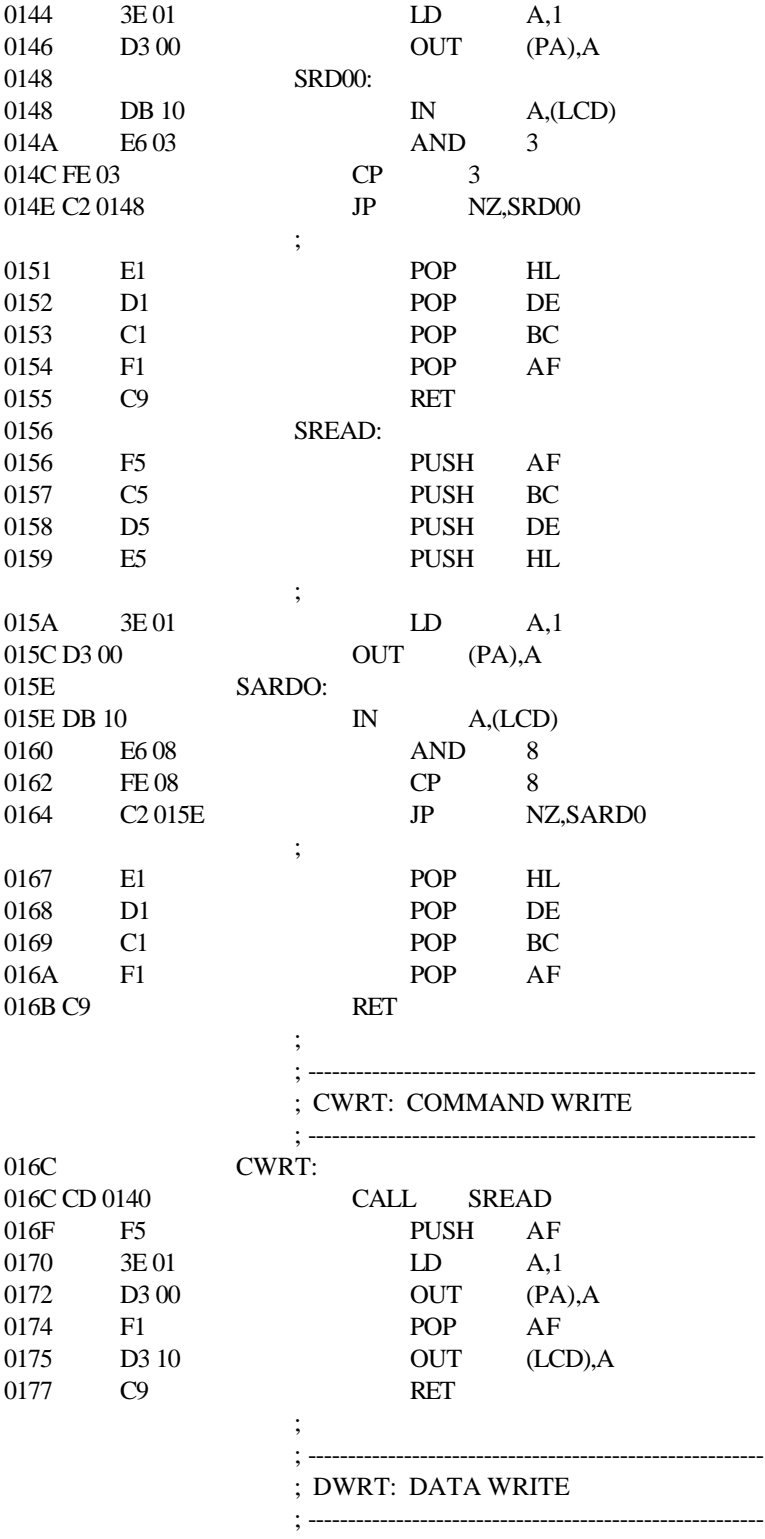

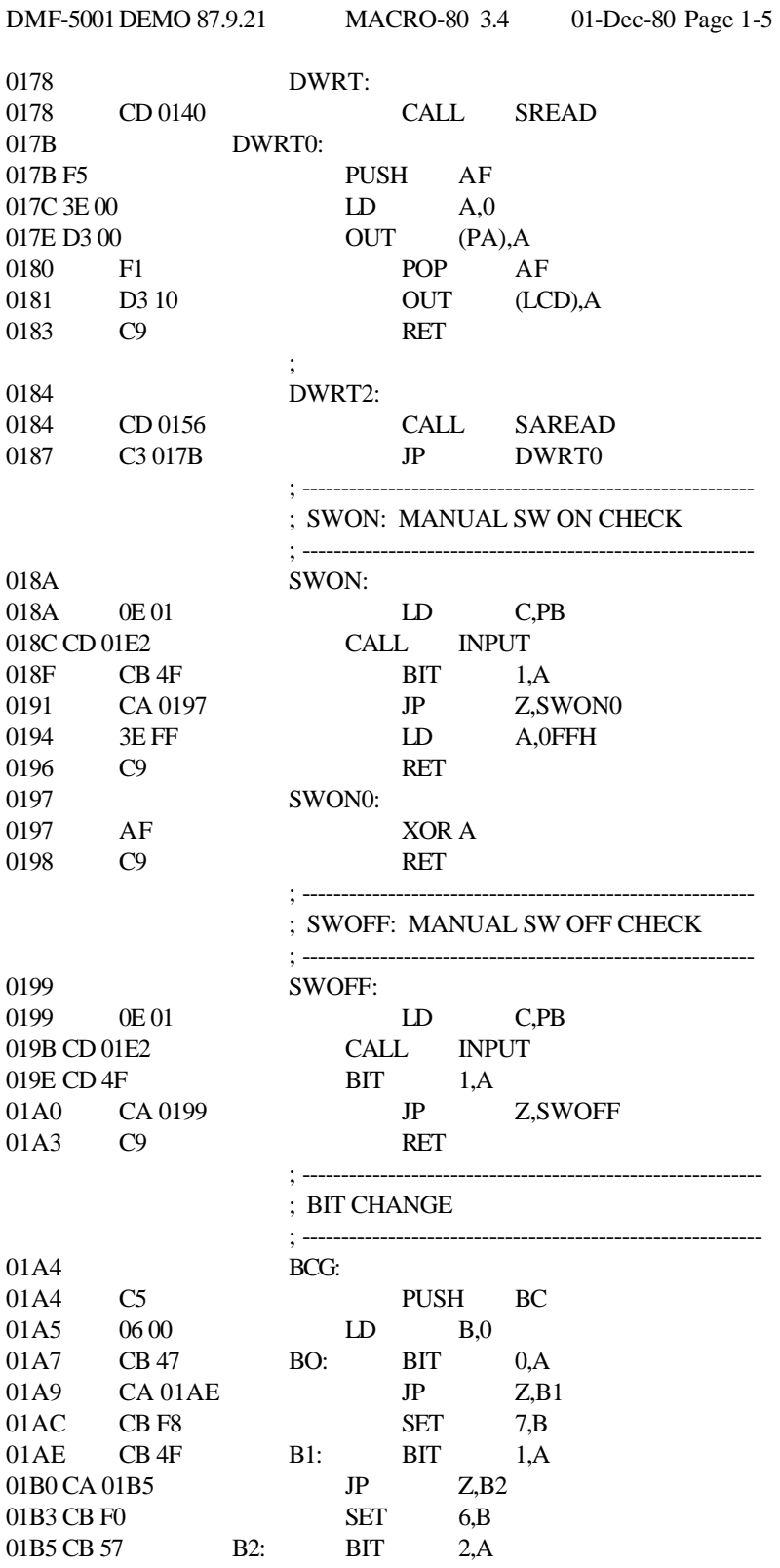

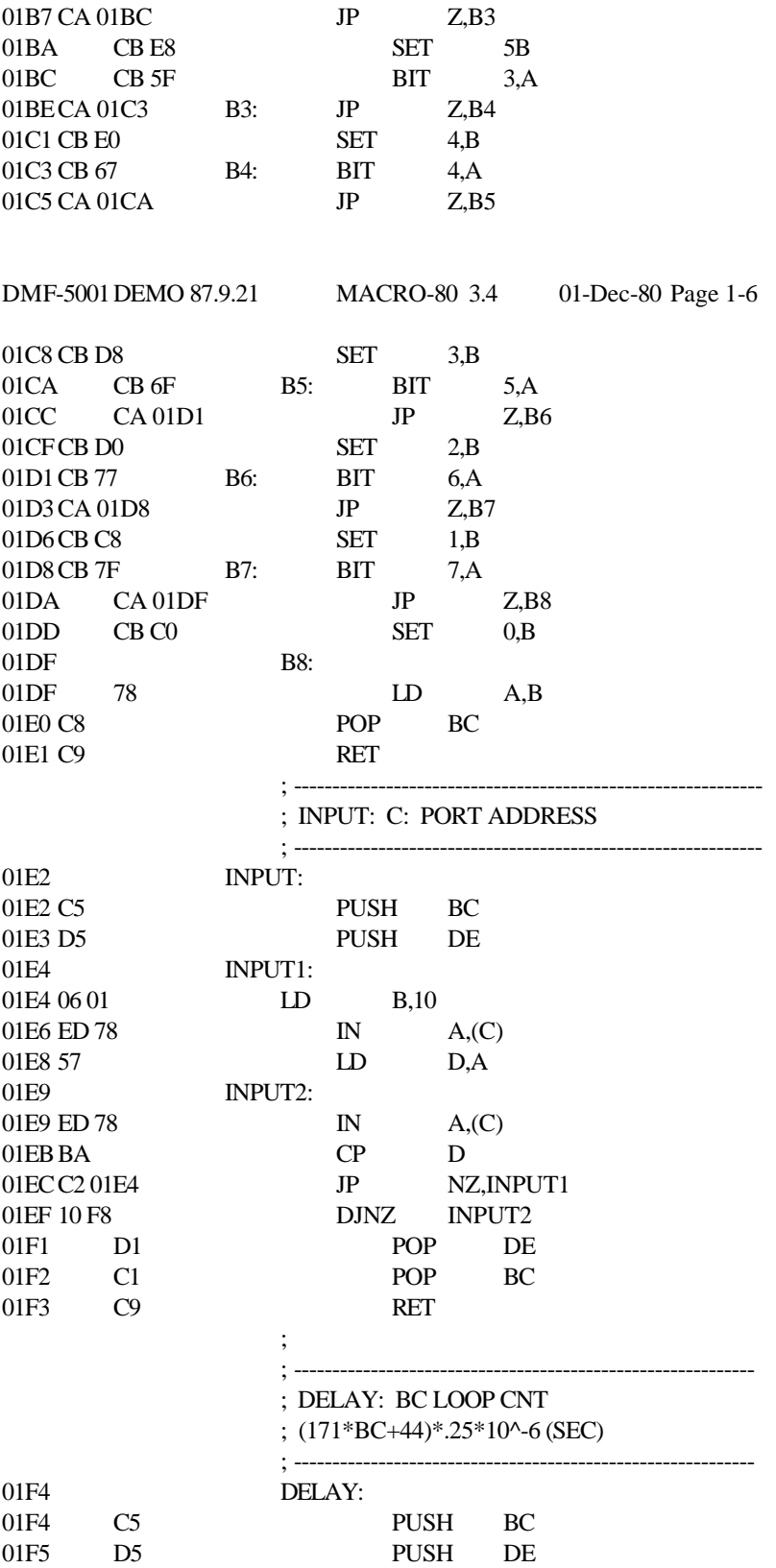

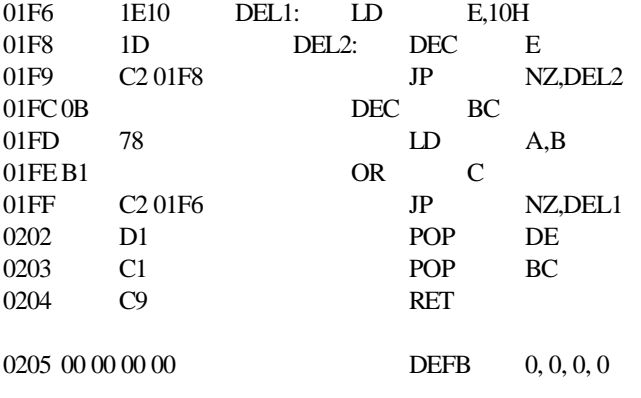

END

DMF-5001DEMO 87.9.21 MACRO-80 3.4 01-Dec-80 Page S

Macros:

Symbols:

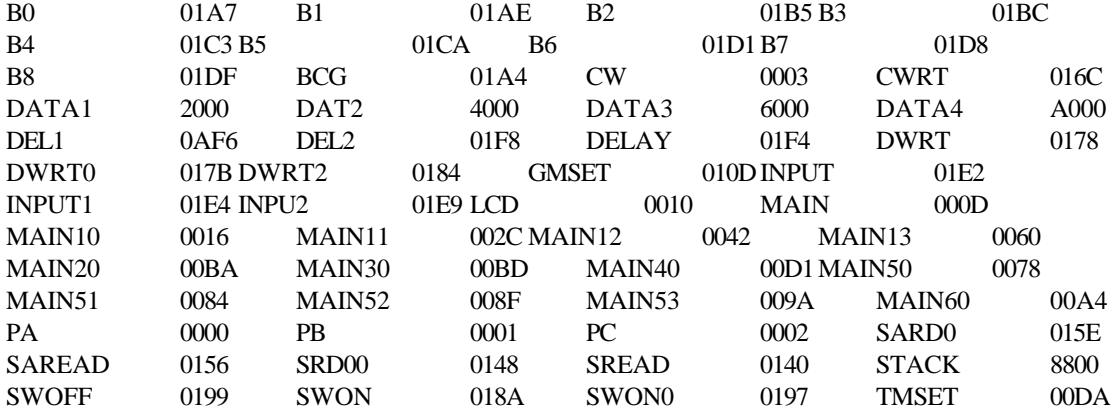

No Fatal error(s)